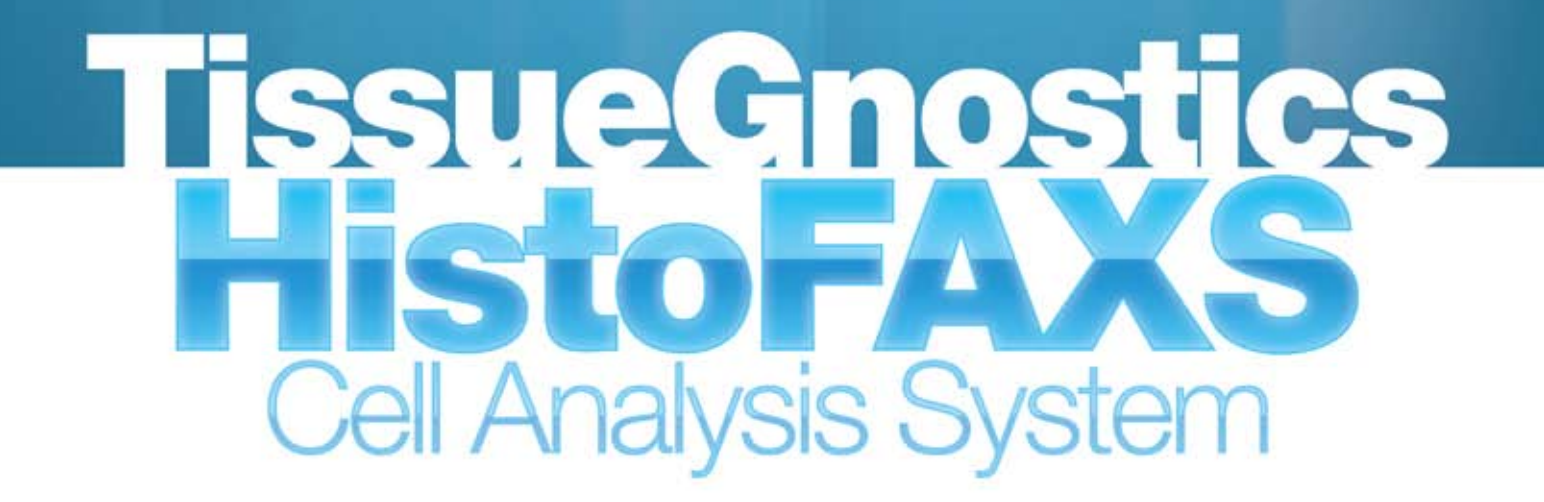

 $\Box$ 

Ŀ.

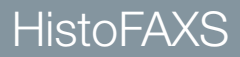

## **HistoFAXS** Leading-Edge Technology

## **HistoFAXS**

- Forward Gating from the individual cell in the image to the dot in the scattergram as well as Backward Gating from the individual dot or dot group to the corresponding cells in the sample
- **EDOTE:** DotPlot operations Re-evaluation and further analysis of the image processing results via gating and additional DotPlots
- Histograms and overlays
- ...... Statistics including percentage of positive cells, cells/mm2, and mean intensity

HistoFAXS<sup>®</sup> is a microscopic system that automatically acquires immunohistochemically stained sections and performs quantitative analysis of staining intensities.

HistoFAXS<sup>®</sup> is a combination of high-end hardware modules (Zeiss, Leica or Nikon-based) and two software modules:

- HistoFAXS<sup>®</sup> image acquisition and data management module.
- HistoQuest<sup>®</sup> analysis module for immunohistochemical stainings (stand alone use possible).

### The cutting-edge tool for cellbased staining intensity analysis of immunohistochemical routine samples and research experiments

HistoFAXS® provides a smooth, automated workflow from image acquisition to publication quality, output of graphs and images, as well as customizable data export for further processing.

## HistoFAXS unique features:

- Automatic acquisition of an unlimited number of regions of interest on up to 200 slides
- Large overview images created from individual fields of view (FOV) may be exported at userdefined resolution
- **EXECUTE:** Defines regions to be analyzed (or excluded from analysis) on the acquired regions of interest
- Semi-automated color separation to extract the relevant marker information out of immunohistochemical images
- **Reliable automatic nuclear segmentation with** minimum user interaction

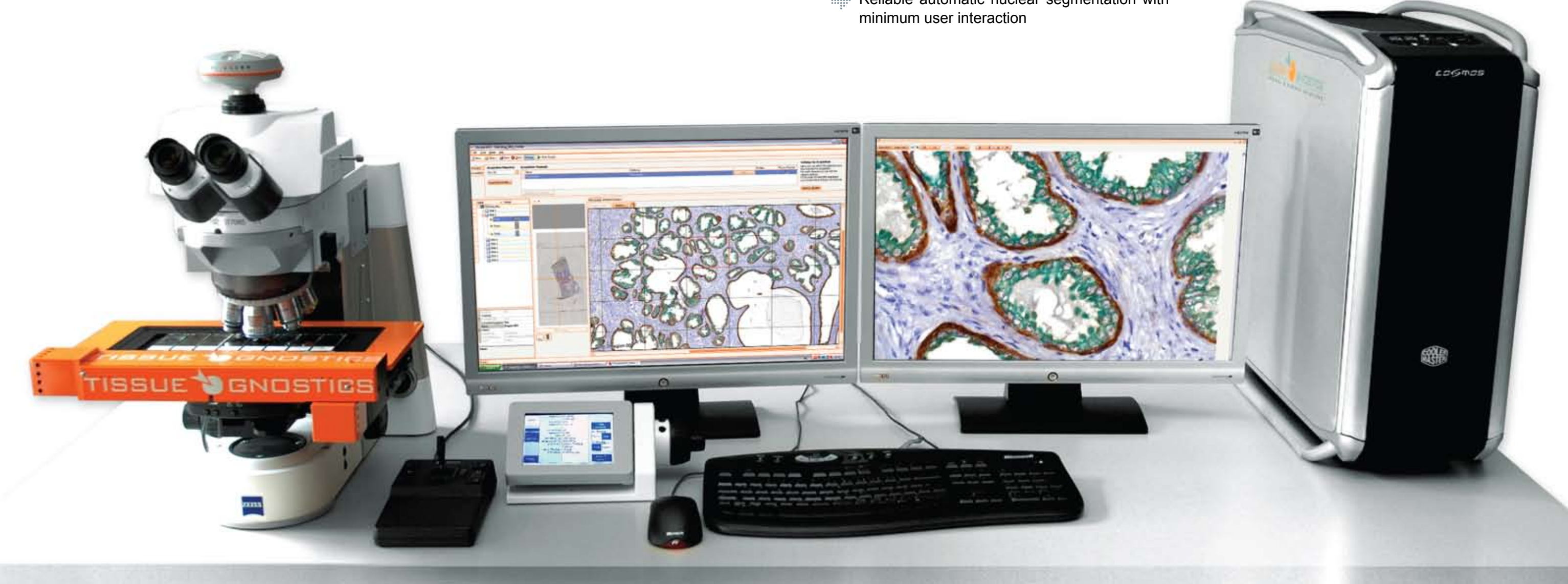

TissueGnostics **HistoFAXS** HistoFAXS TissueGnostics **HistoFAXS** HistoFAXS HistoFAXS

## **HistoFAXS Workflow**

**Rapid preview**

**Automated acquisition at freely selectable magnifications**

**Tunable autofocus for up to 100x oil objectives**

**Automatic stitch- ing function and exportable sample overview**

**Subregion creation and export for analysis**

**Reacquisition of single out-offocus images**

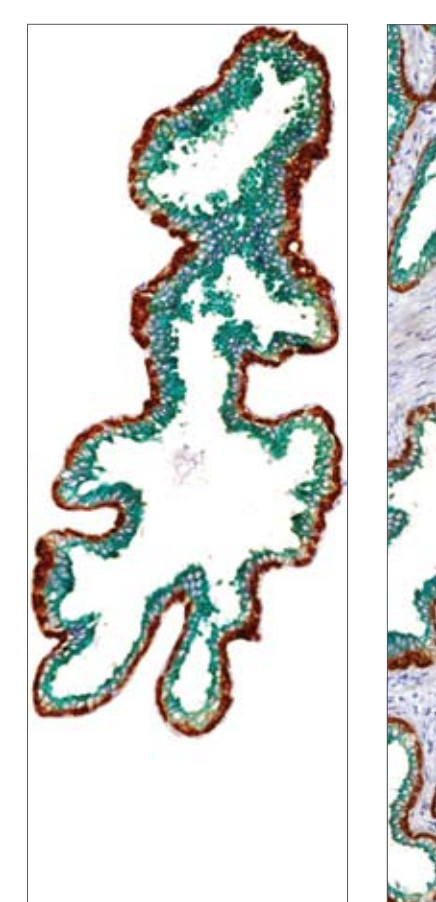

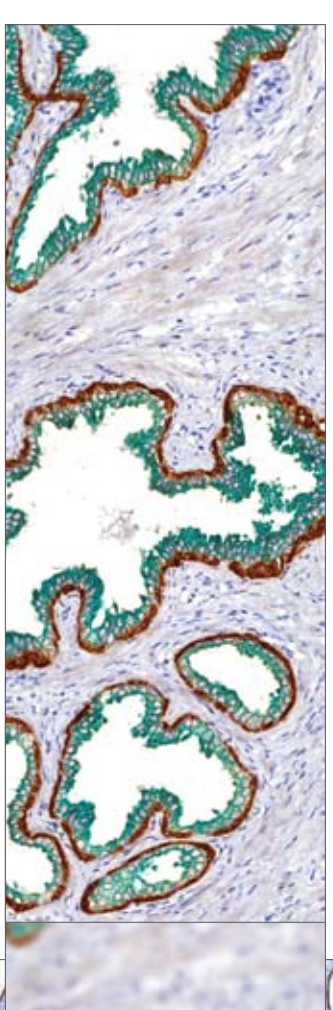

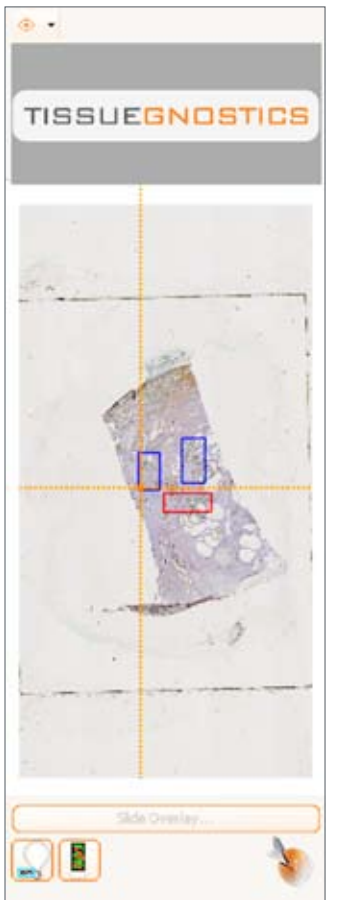

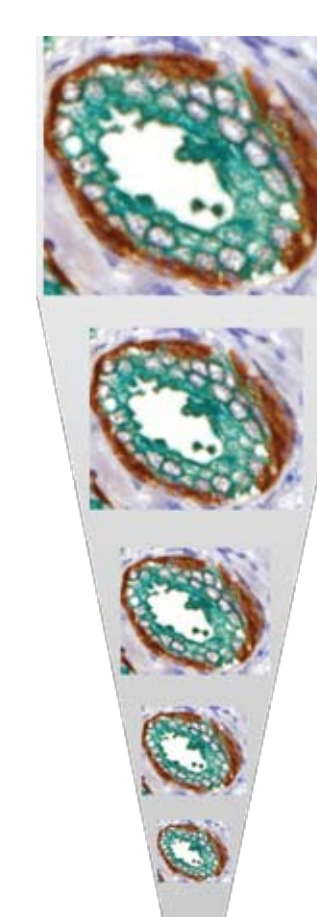

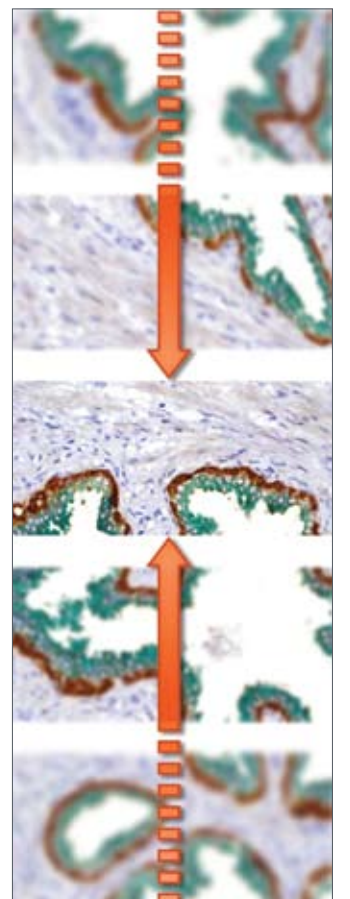

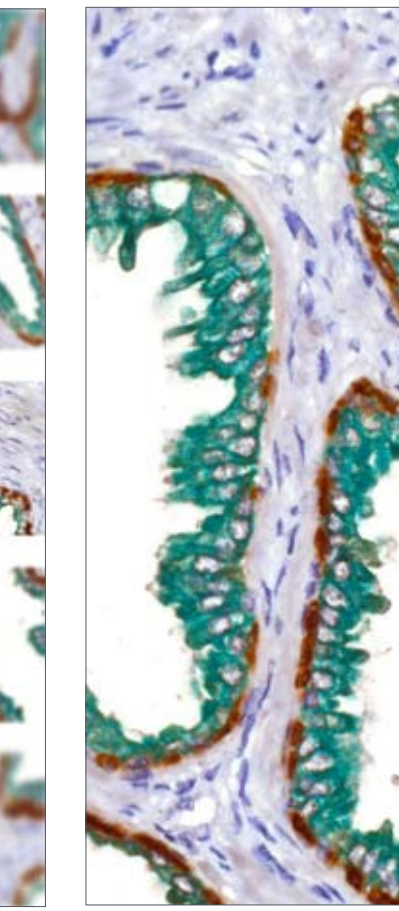

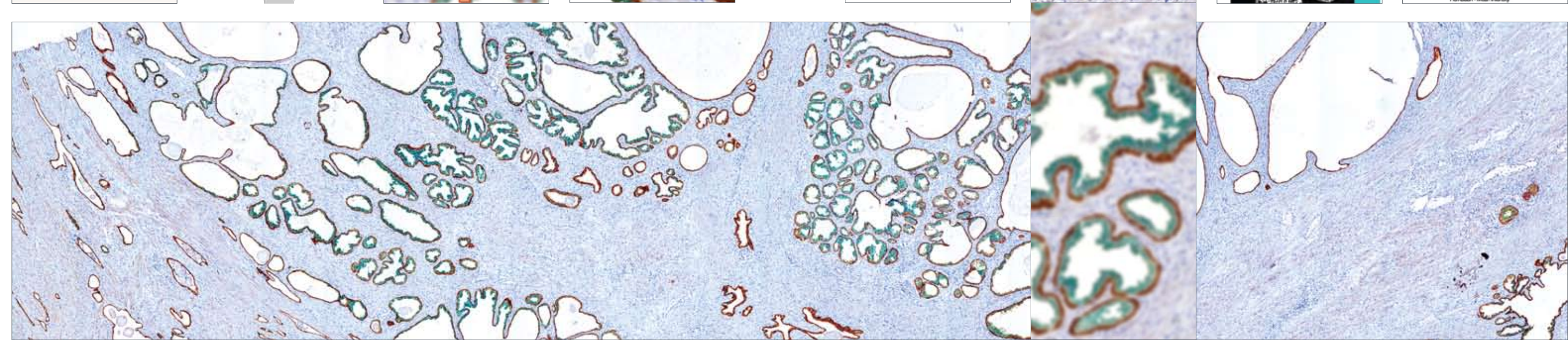

## **HistoQuest color separation**

## **HistoQuest analysis of staining intensity**

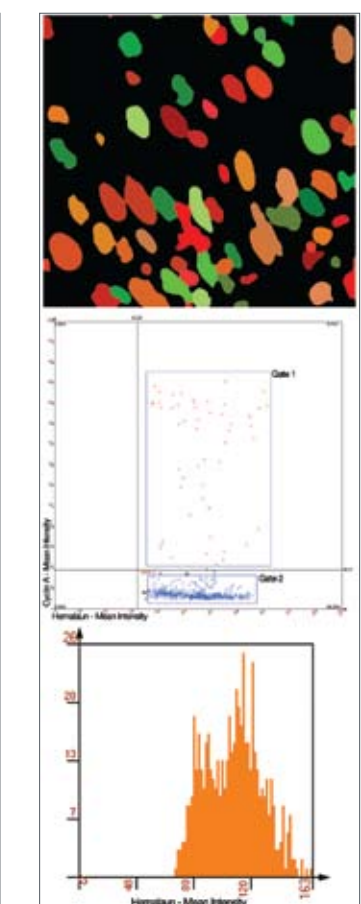

**Friday** 

 $\frac{1}{\sqrt{2}}$ 

 $\overline{\mathbf{a}}$ 

TISSUE

arsio etcap r emperado

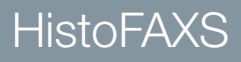

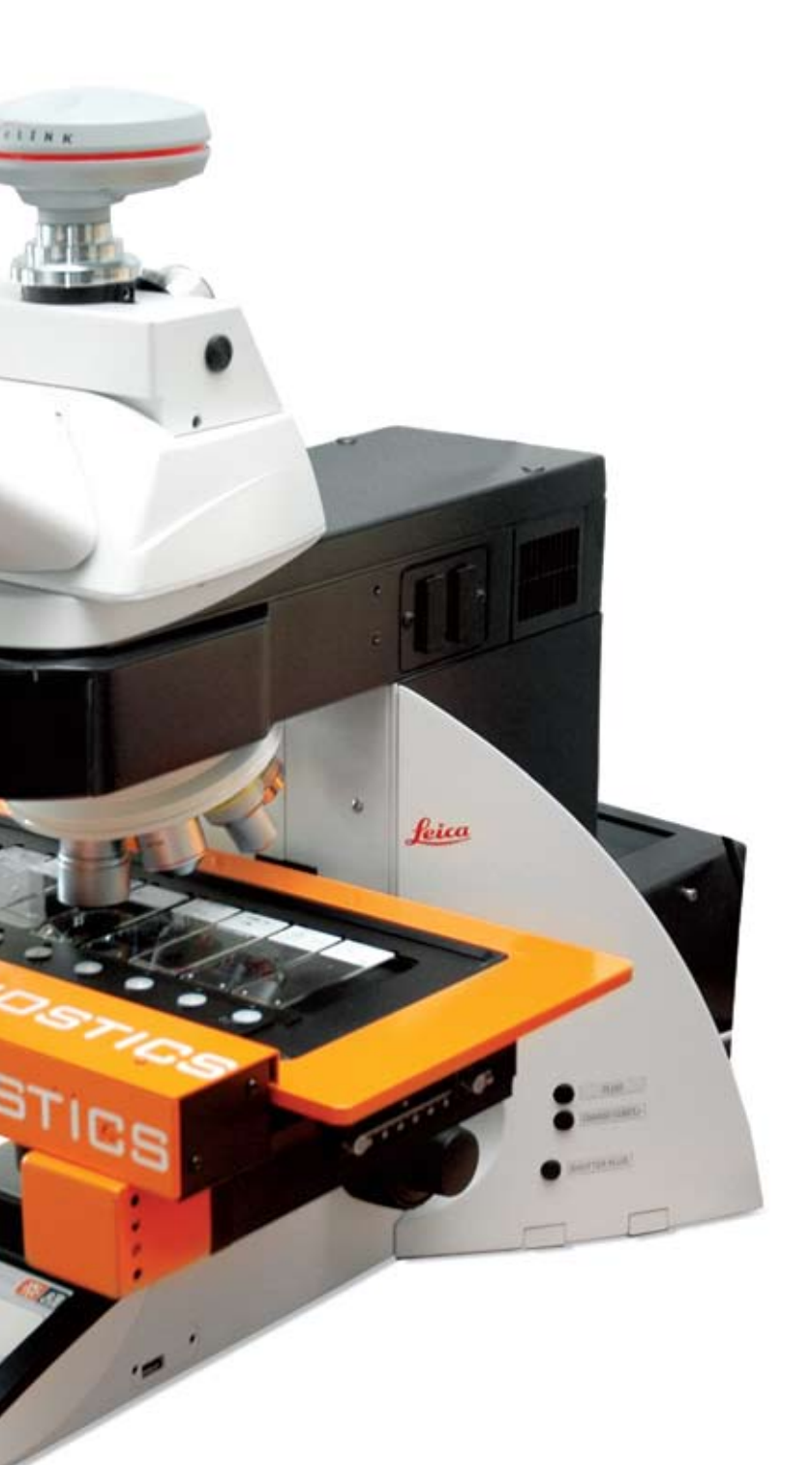

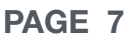

### The HistoFAXS management and acquisition software combines an intuitive and user friendly interface and a comfortable workflow with extensive control functions:

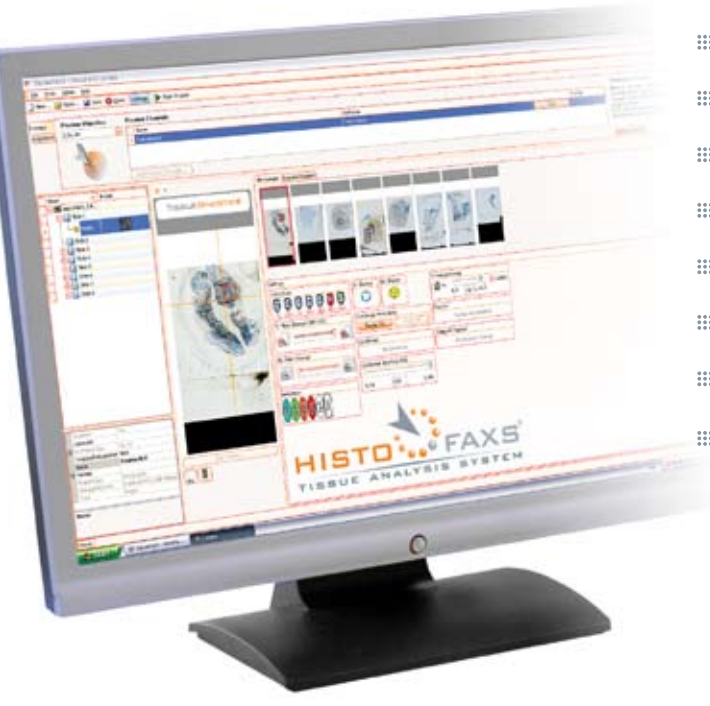

- **EDDE** Objective selection
- **Eight source control**
- **EDR**: Graphical navigation function for 8 slides
- **EDE:** Preview window
- **EDUARE:** Automatic tissue detection
- **EDI**: ROI management
- subregion creation and export
- **EDEC** Overview export

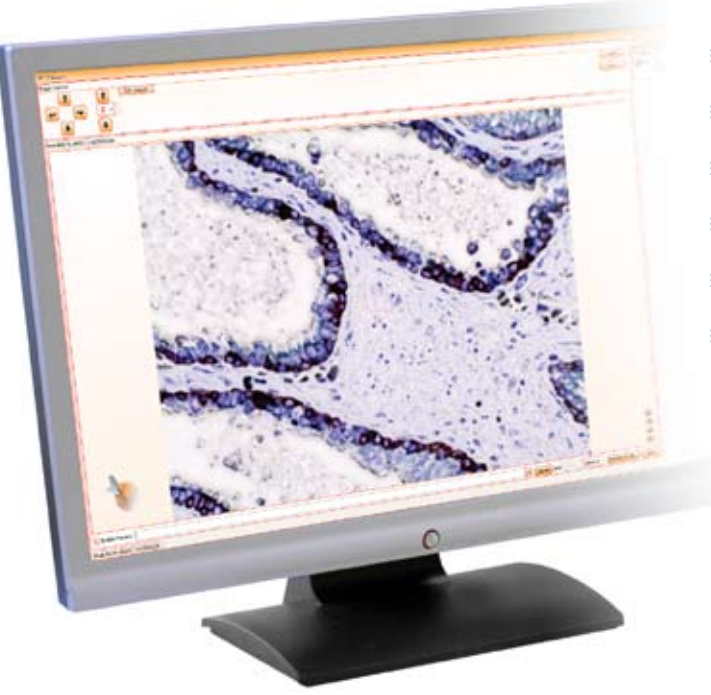

- **Eight** Live image window
- stage controls and position info
- Autofocus
- **EDU:** Auto-white balance
- **English** Image export
- **English** TMA layout

## **HistoFAXS** Management and Acquisition Software

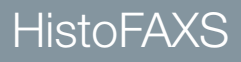

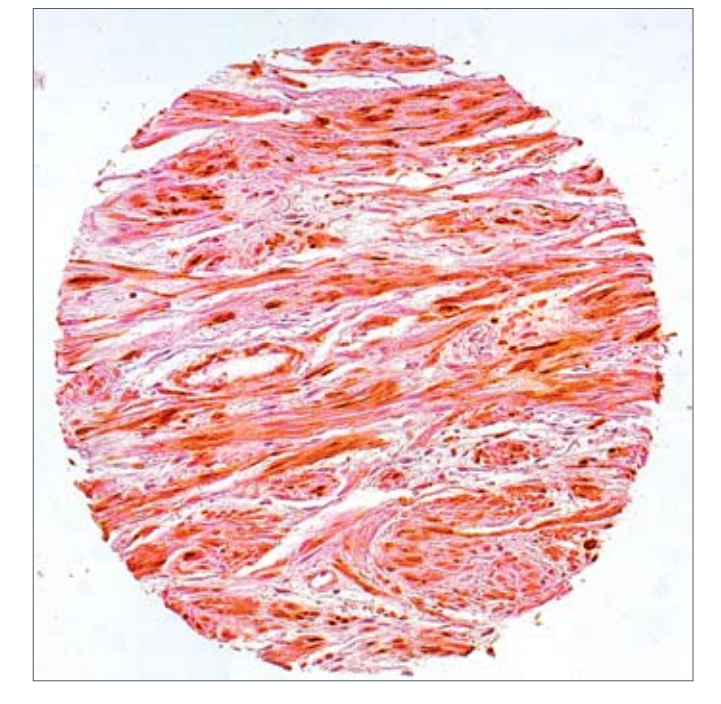

### Acquired and imported spot image

Tissue Micro Array (TMA) module is fully integrated in the HistoFAXS<sup>®</sup> system. Acquisition is handled in the HistoFAXS® software while the analysis is done in HistoQuest<sup>®</sup>.

## TMA acquisition

# **HistoFAXS** TMA workflow and features

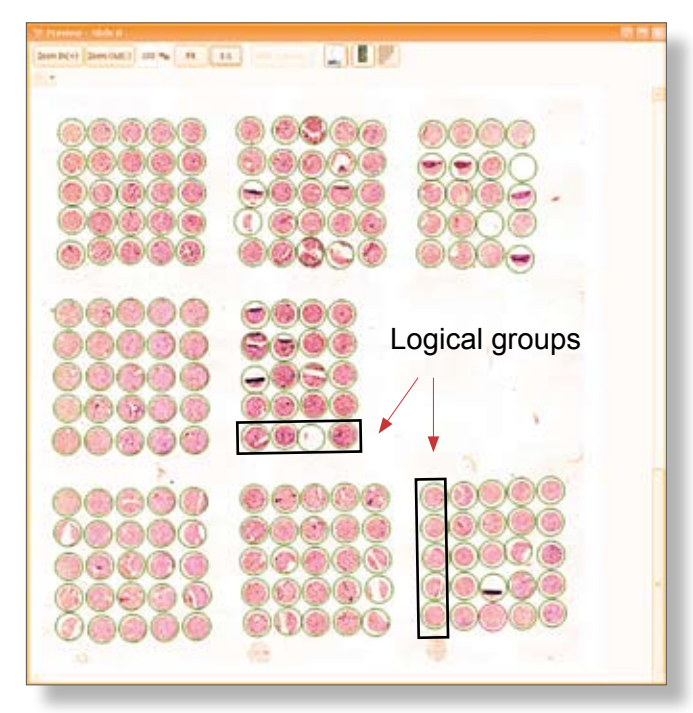

Logical groups can be drawn and named on the preview image, thus providing one possible basis for later analysis.

After acquisition, the project is ready for analysis.

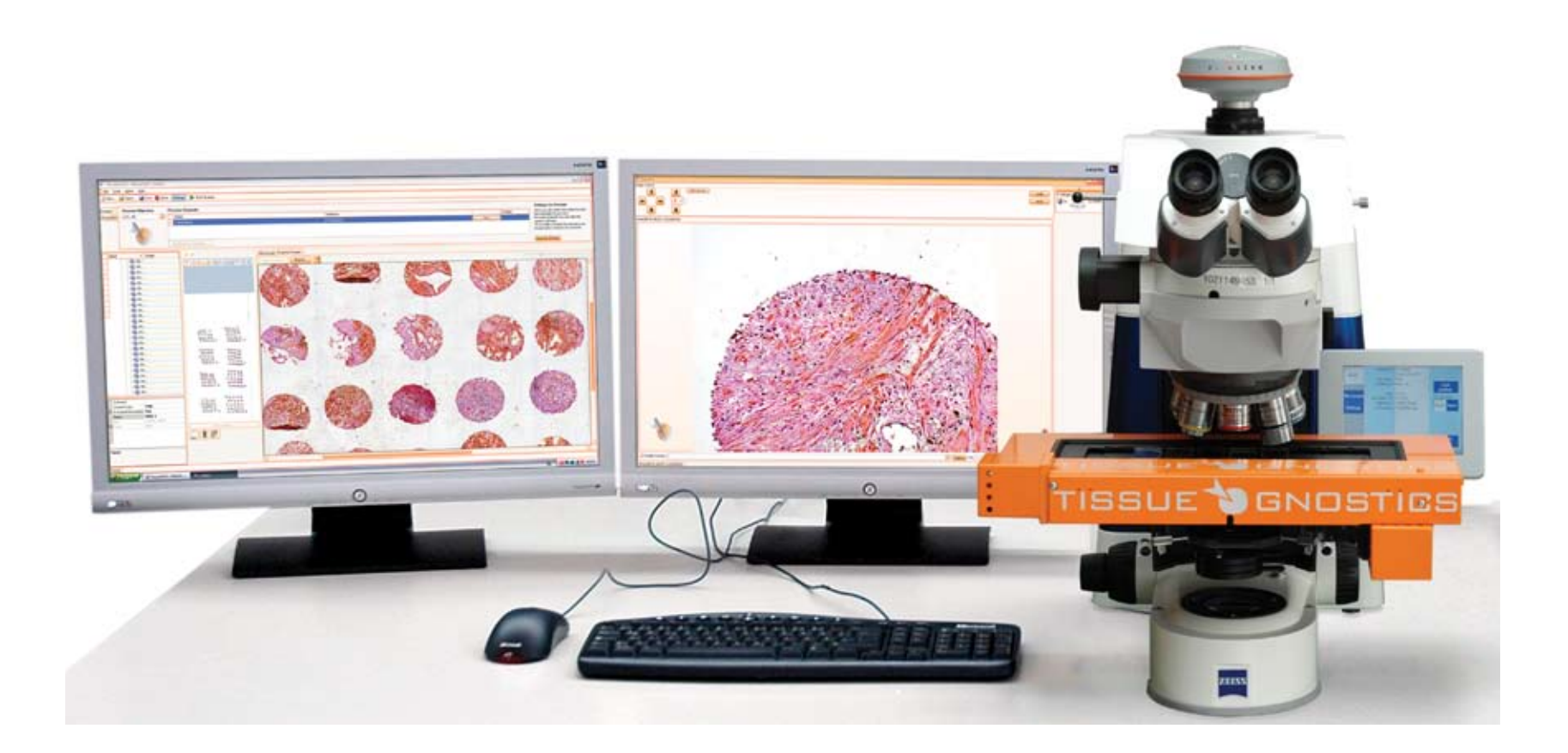

TMA projects are opened in HistoQuest<sup>®</sup>. Logical groups are shown in HistoQuests Input Region list and are analyzed as one sample.

## Core detection

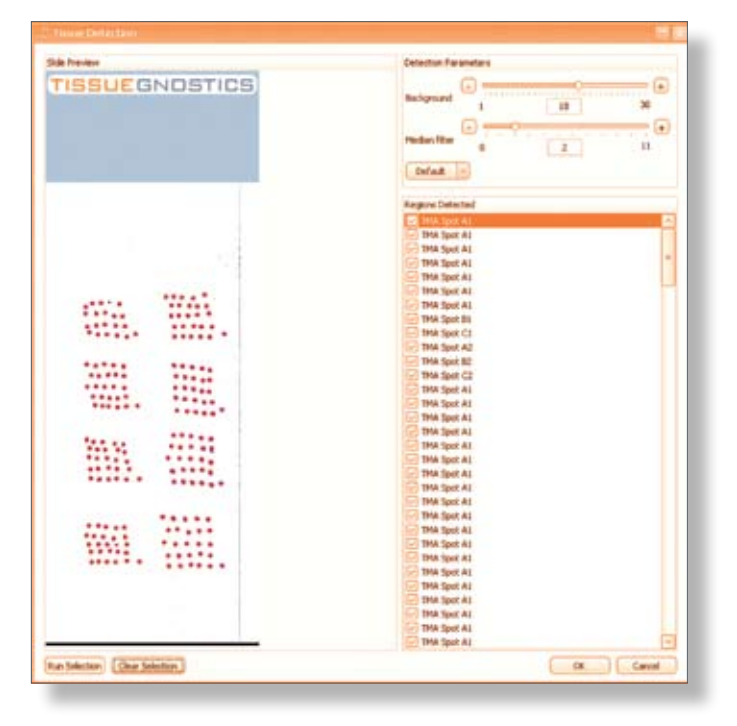

TMA spots are identified on a slide preview obtained by a low magnification scan. Acquisition can be made automatically, with manual adjustment or semi-manually by projecting TMA block patterns and doing comprehensive block operations.

Each spot is given its individual ID based upon identification. Missing spots are still recognized based on block matrix.

## TMA analysis

TMA spots not in logical groups are displayed separately in this list under their spot ID. They can be analyzed individually.

After analysis, results can be exported to Excel sheets to be linked with metadata for further examination.

A browser-type TMA explorer and a report generator completes the TMA functionalities.

HistoQuest<sup>®</sup> can load complete HistoFAXS<sup>®</sup> projects and display the overview of the regions of interest.

Alternatively, series of images from other sources can be imported. As the spatial relation is not available, such image series cannot be reassembled into an overview. They can, however, be analyzed by HistoQuest<sup>®</sup>.

Analysis selections drawn on images imported from external source

Graphical tools can be used to draw analysis selections on these areas of interest for subsequent HistoQuest<sup>®</sup> analysis (e.g. for tumor areas, etc.).

Analysis selections can be drawn on those single images which contain parts of the structure to be analyzed and linked.

# HistoQuest Loading projects and importing images

Region of interest overview of HistoFAXS project

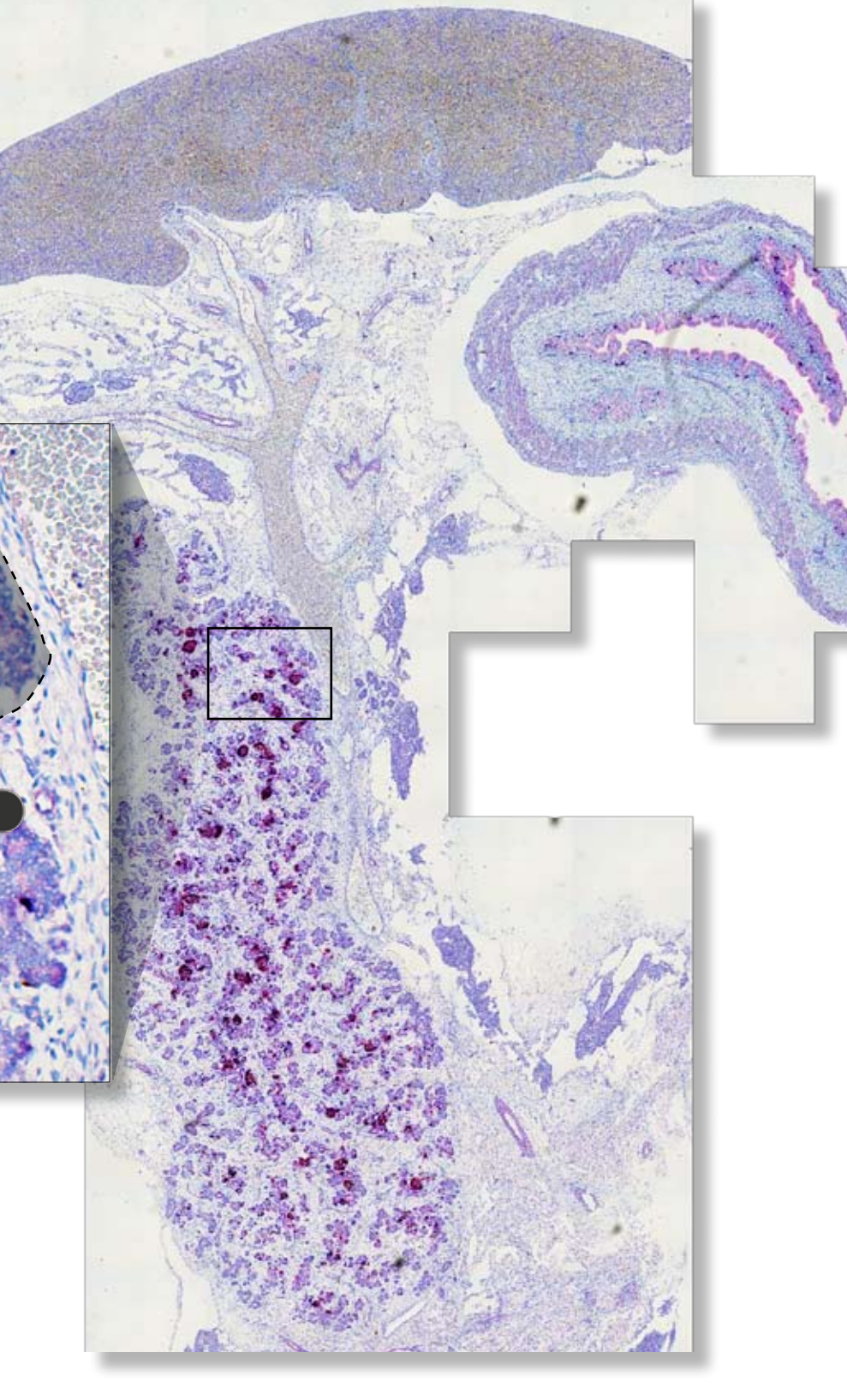

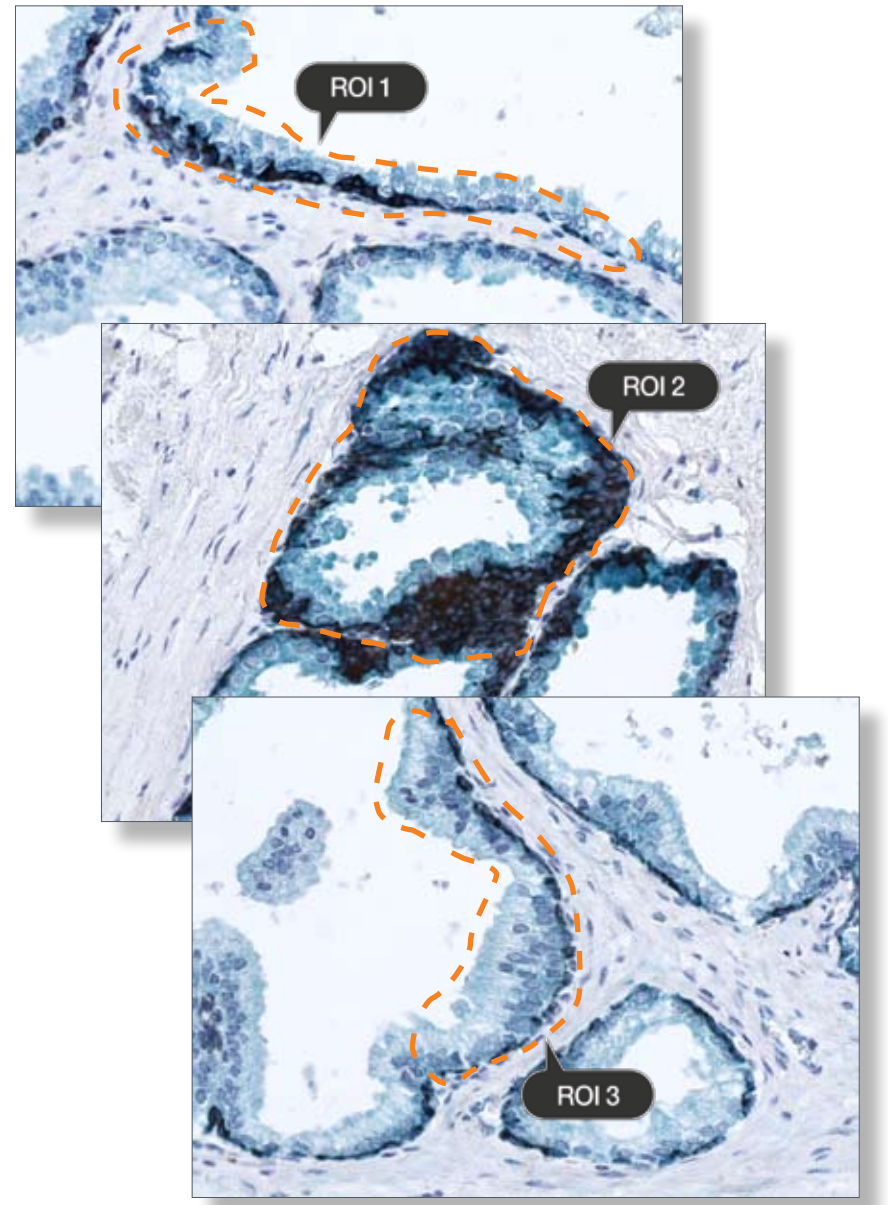

Analysis selections can be linked to form a compound analysis selection and can also be inverted.

Analysis selections drawn on region of interest overview

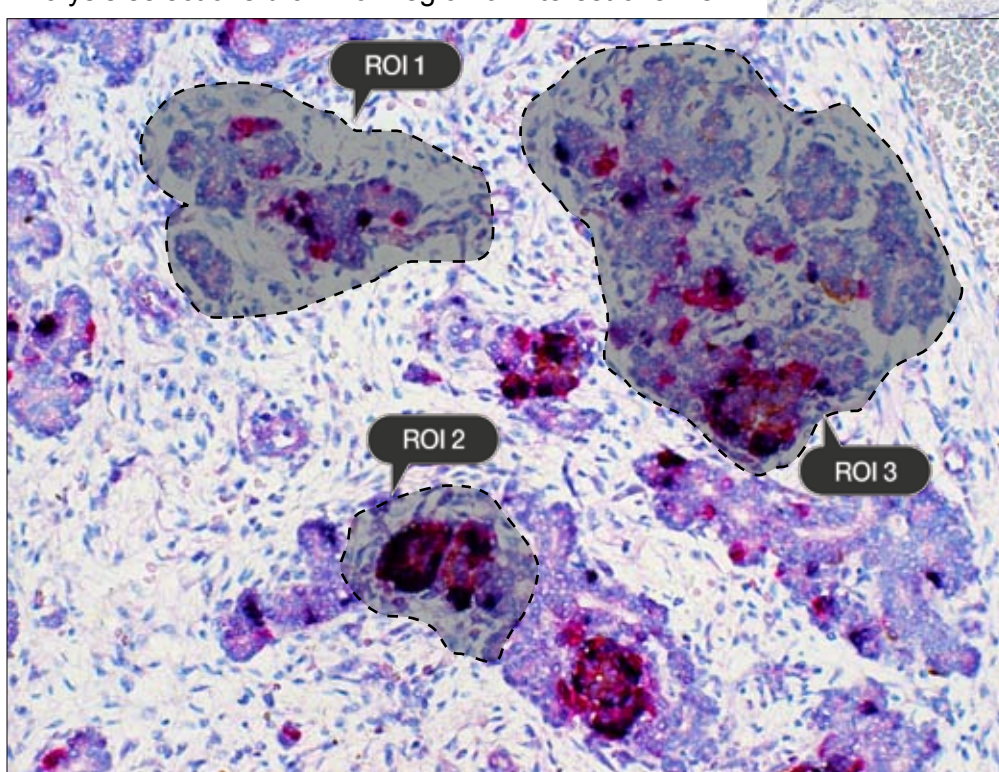

All images courtesy of O.Univ.Prof. Dr.med.Helga Fritsch and Elisabeth Richter, Medical University Innsbruck, Division for clinical functional Anatomy, 2007

## HistoQuest Color separation

Unlike immunofluorescence, the colors of markers in immunohistochemistry images are contained in one image – in order to ease analysis HistoQuest<sup>®</sup> performs a color separation.

In HistoQuest<sup>®</sup>, reference shades are selected semi-automatically. RGB color values are manually chosen with a color selection tool.

Color shades are picked manually and optimized by manipulation of specific values. Optimization results are displayed in near real time.

The automatic color separation produces a gray value channel image for each marker, allowing treatment with the application of TissueGnostics algorithms for single cell identification.

An automatic pre-segmentation simplifying color picking is available.

The color shades acquired in this way can be adjusted and optimized for automatic nuclear segmentation by manipulating the gain, the color space and blur.

The values in color adjustment are calculated very rapidly with interim results.

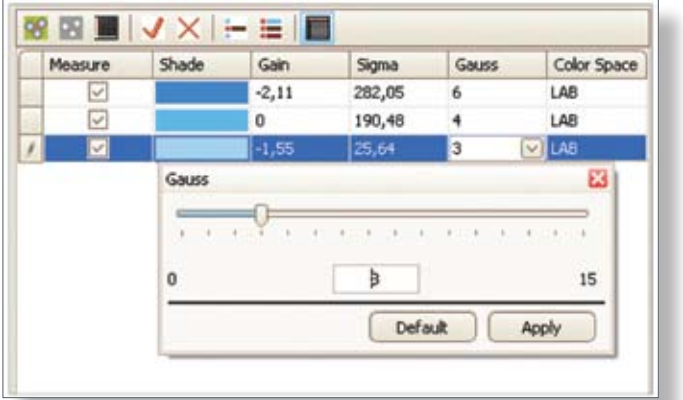

Blue shade of hemalaun

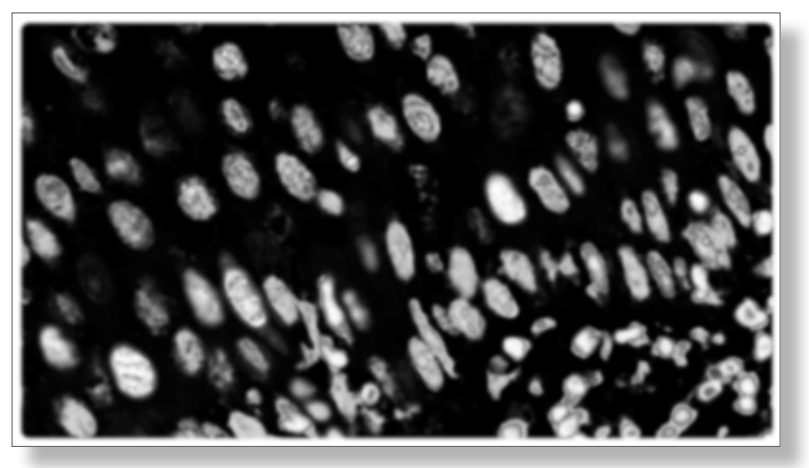

Brown shade of nuclear Cyclin A

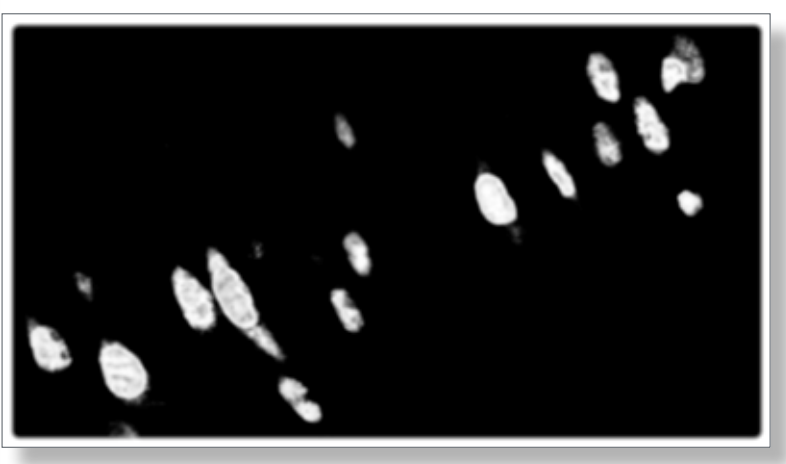

Brown shade of cytoplasmatic Cyclin A

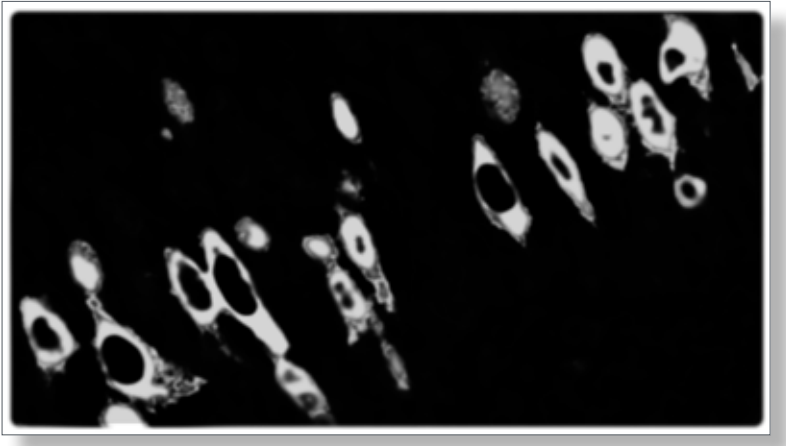

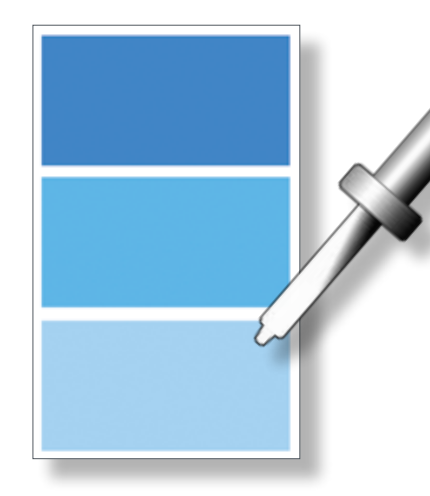

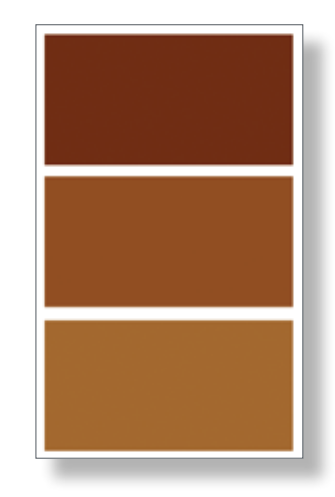

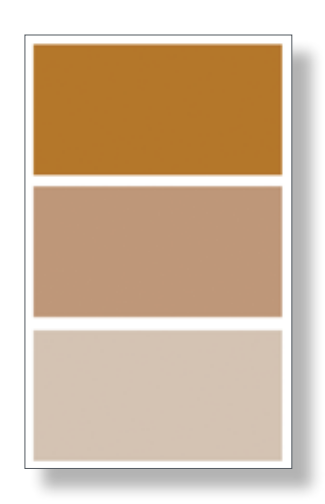

### Grey values after color separation

Original image of Cyclin A staining in skin

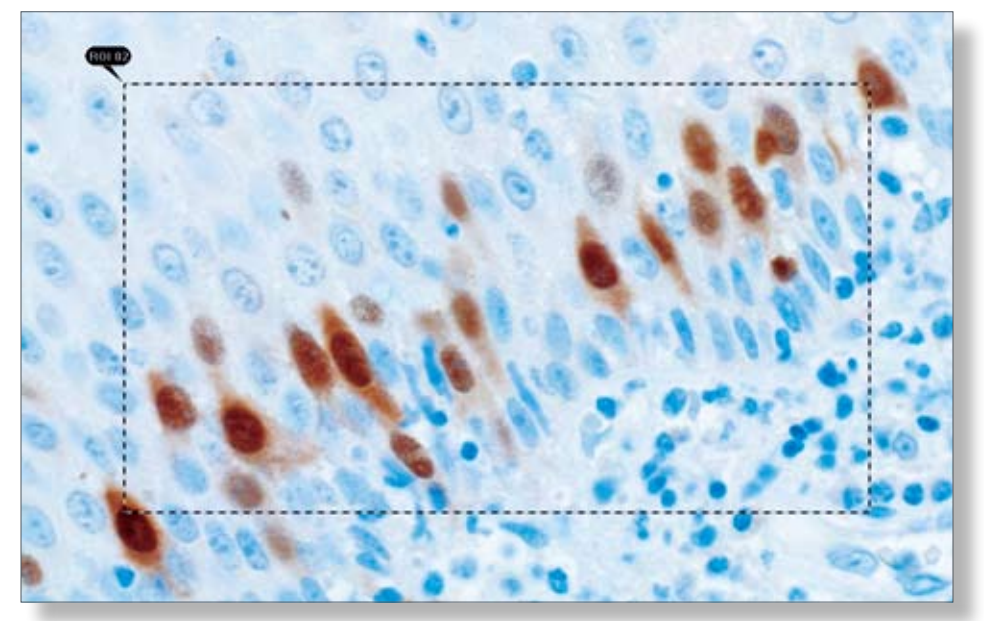

Images courtesy of Prof. Dr. Ingela Turesson, University Hospital Department of Oncology, Uppsala, Sweden

Prof. Dr. Anna Danielsson, Sahlgrenska Sjukhuset - University Hospital, Department of Oncology, Gothenburg, Sweden

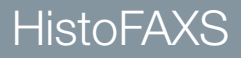

Nuclear segmentation in HistoQuest<sup>®</sup> is completely automatic after the input of a few starting values:

- **Average nuclear size**
- **EDISCRIMINATION by area**

(Exclusion of smaller nuclear sections)

**EDISCRIMINATION by gray value** 

(Exclusion of weakly stained nuclei)

**Background threshold** 

(Default setting is automatic)

Once rapid test calculations done on representative images have established a good segmentation, nuclear segmentation as well as the measurement masks can be automatically computed for virtually any number of corresponding images.

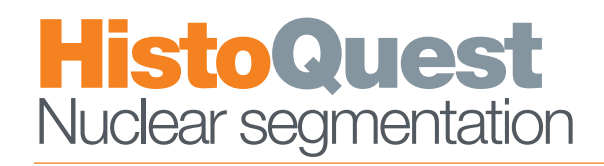

## **Detection of individual cell nuclei and of cytoplasm <b>Automatic nuclear segmentation is achieved via Detection is achieved via**

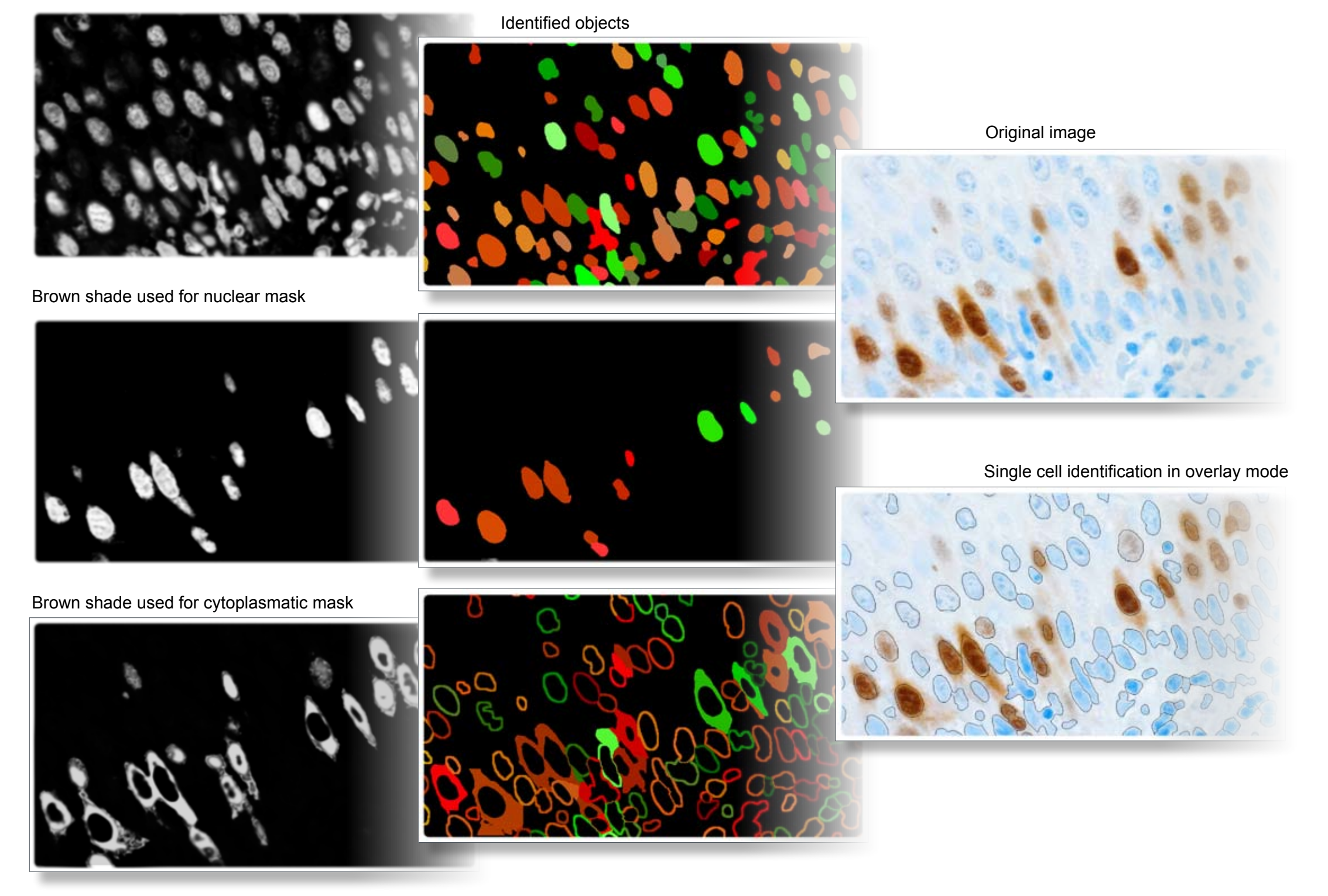

Blue shade used for nuclear detection

# **TissueGnostics® patented set of algorithms.**

## TissueGnostics **Microsoft Controls to the Control Control Control Control Control Control Control Control Control Control Control Control Control Control Control Control Control Control Control Control Control Control Cont**

HistoQuest<sup>®</sup> provides two algorithm sets for the identification of the cell cytoplasm.

The first one creates a statistical ring mask which measures marker intensity between an interior and an exterior radius, measured from the border of identified nuclei.

The second algorithm created on this mask identifies cell cytoplasm by effectuating simultaneous and incremental growth phases on marker intensity from the cell border.

## **HistoQuest** Working with acquired data

The growth is either stopped by running out of marker intensity, by reaching a predefined limit value or by two or several growth zones touching each other (overlapping growth zones are not possible).

Intensity is measured within thusly identified cytoplasmic area. The ring algorithm can be used in a support role with the Identified Cell Mask algorithm. The nuclear areas can be either included or excluded in the measurements.

Cytoplasm mask without ring mask

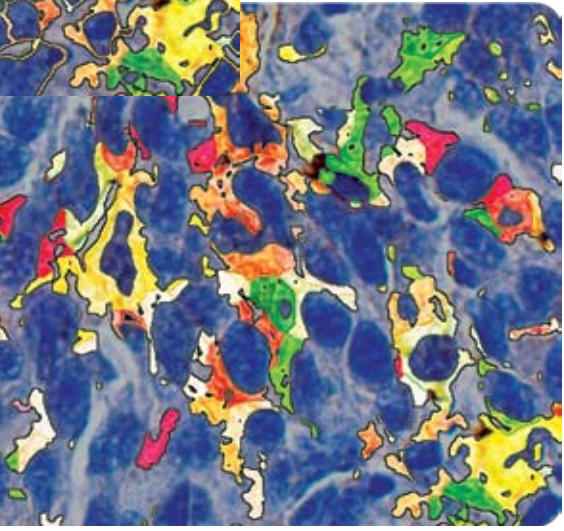

Ring mask

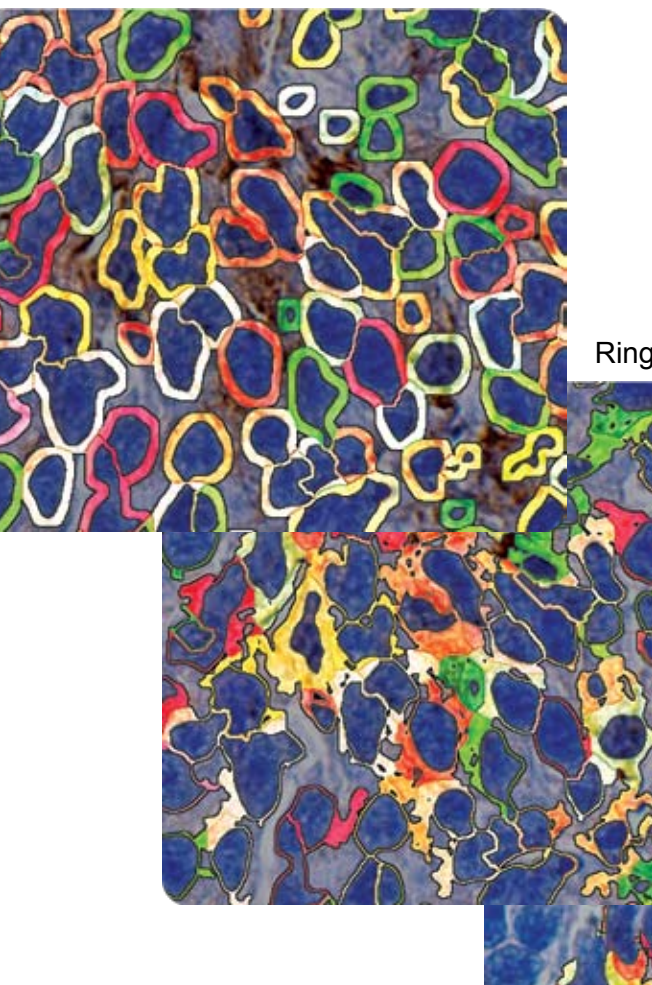

Ring mask combined with cytoplasm mask

Data produced by segmentation and measurement are immediately plotted in default DotPlots automatically created according to the experiment setup.

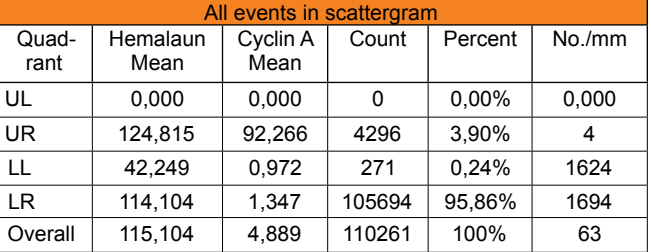

Default DotPlot: Hemalaun vs. Cyclin A

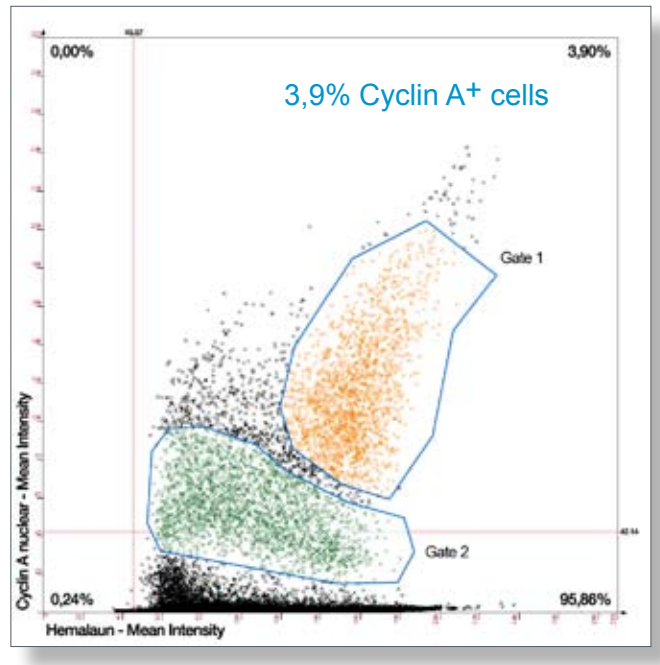

### Statistics of scattergrams and gates Histogram

These DotPlots give a visualization roughly equivalent to forward and side scatter analysis in FACS, much like the cells double positive and single positives for the markers used.

DotPlot operations are mostly analogous to those used in FACS (setting of cutoffs, gating), however, there are special features.

Chief among those are the possibilities to use Forward and Backward Gating.

New DotPlots can be generated for any combination of the available measurement parameters (currently nine).

The most important feature is that DotPlots can be generated based on any number of gates.

This allows the user to define cell subpopulations as the basis for new measurement combinations, offering near-unlimited possibilities for re-evaluating and refining data.

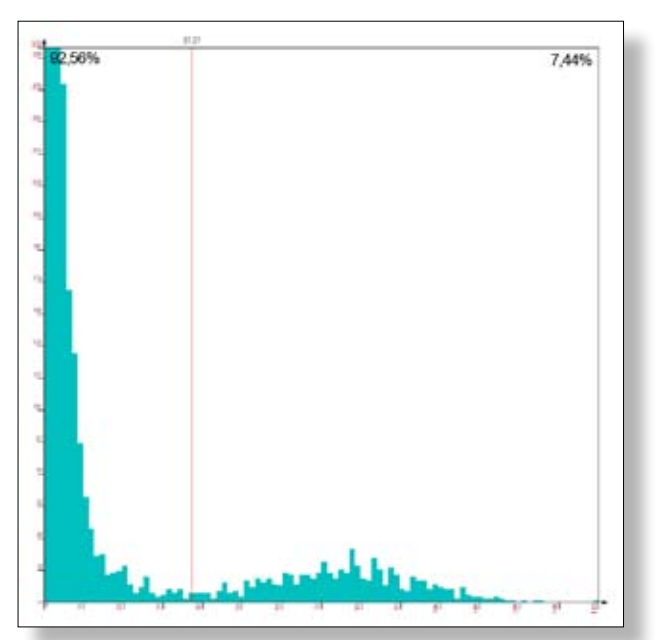

Histogram quadrant statistics. The parameters of Data can also be displayed in form of histograms.

After setting the CutOff automatically the quadrant statistics for the scattergram and each of the gates is generated.

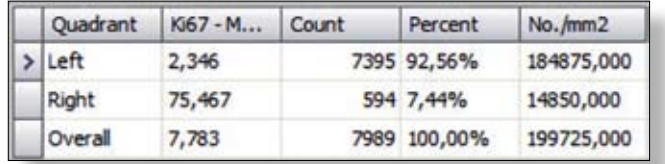

## **HistoQuest** HistoQuest segmentation quality

### Gate with backward and forward connection Raw data for backward connection from Gate 1

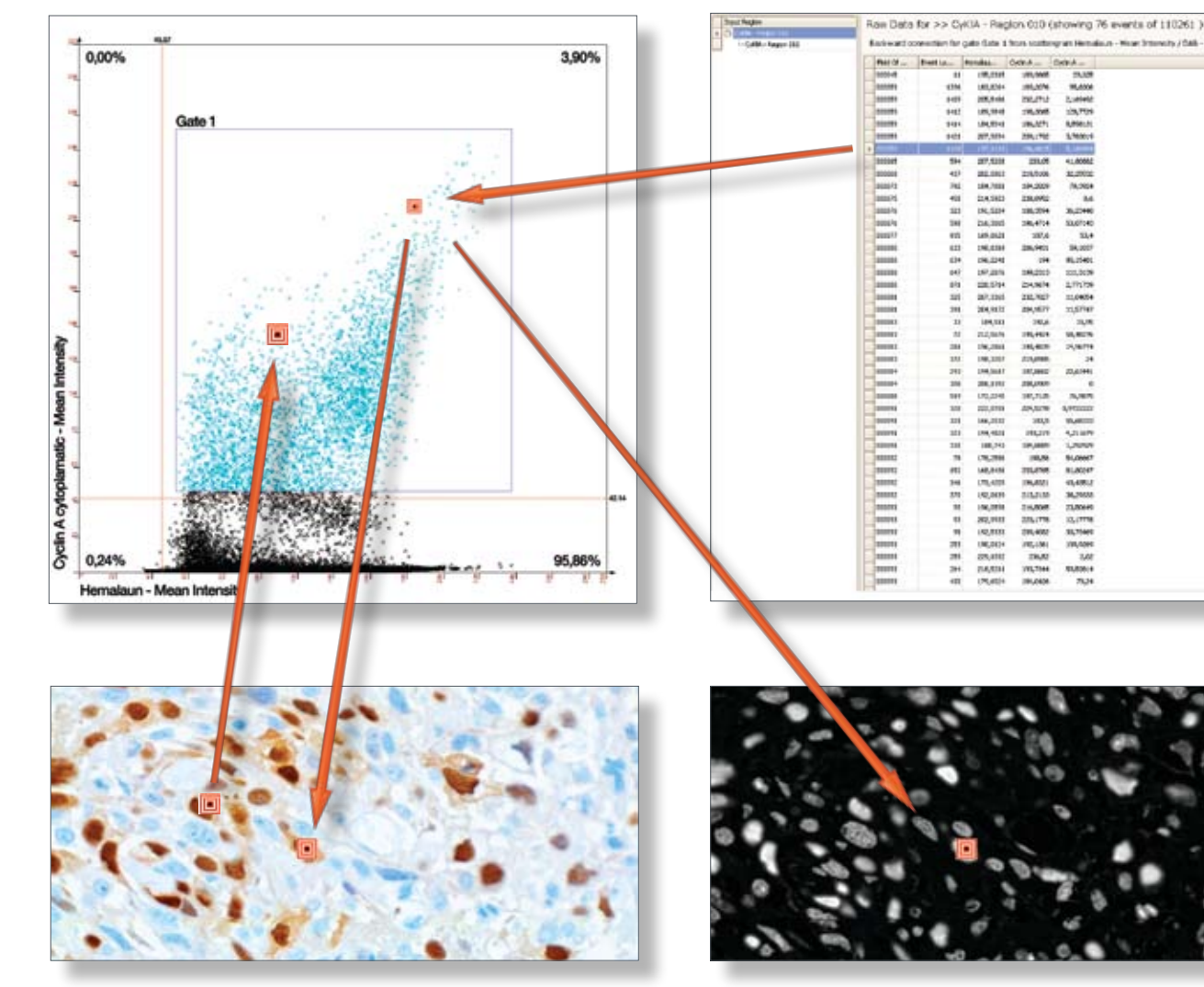

Forward Gating shows the position of any cell in Backward Gating from dot to image the images in all DotPlots by simply double clicking on the cell in the image.

Backward Gating allows connecting backwards from the DotPlot to the images for any dot or group of dots as defined by a gate or for entire cutoff quadrants or combinations thereof.

# **HistoQuest** Backward and Forward Gating of single cells & gates

## HistoQuest Compare sets

Side by side vertical comparison set Cyclin A nuclear VS Cyclin A cytoplasmic

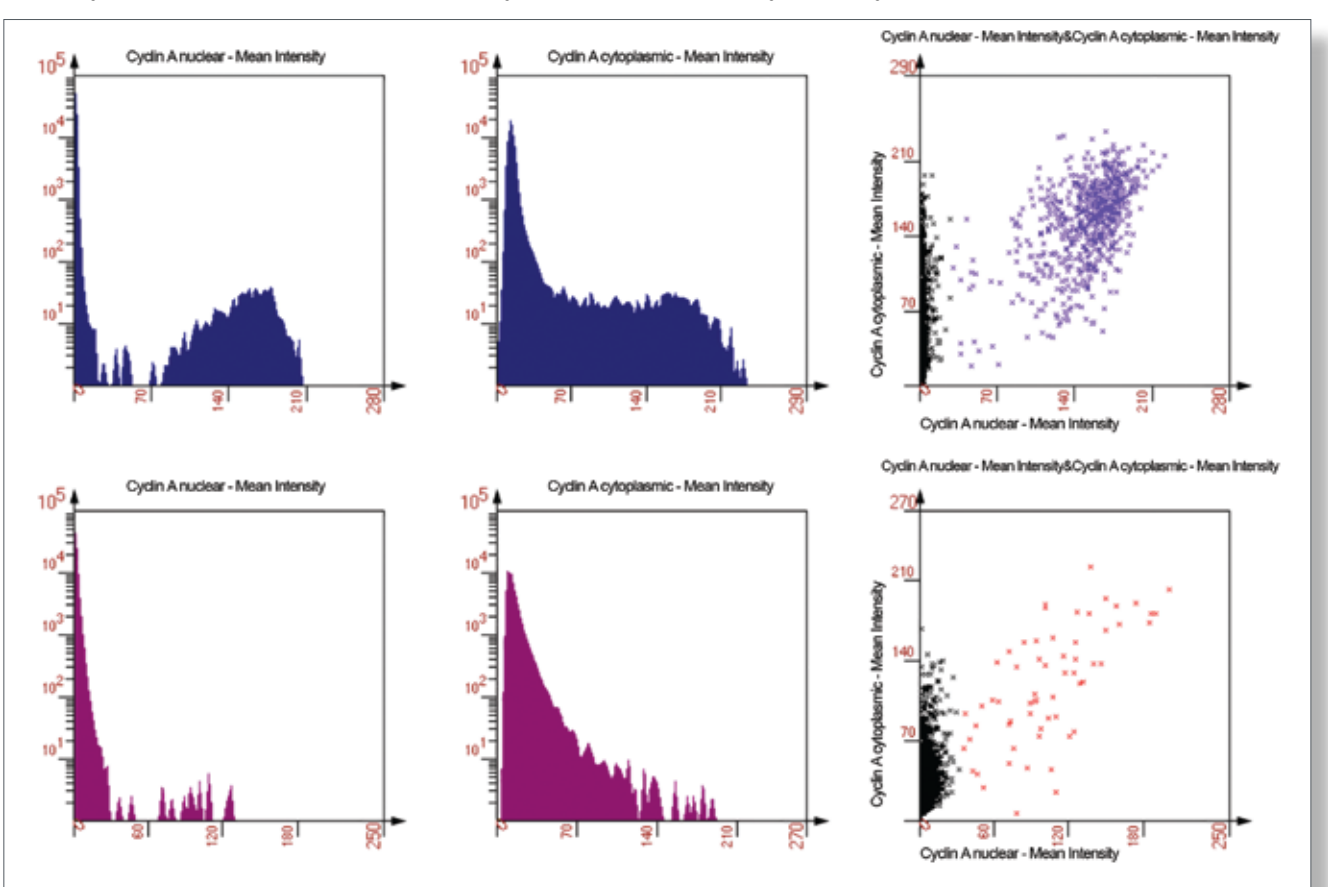

Overlay comparison set CyclinA nuclear VS Cyclin A cytoplasmic

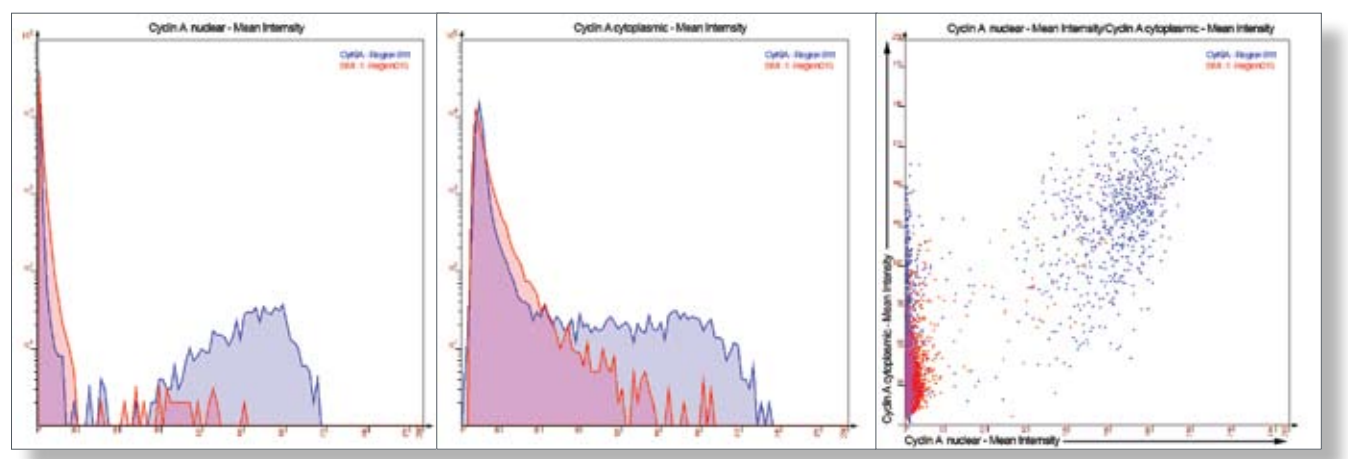

Measurement data from different ROI's and/or Analysis Selections can be directly compared within the same diagram (DotPlot or Histogram).

## **HistoFAXS offers an innovative function for visual and measurement control.**

## **Side by side and overlay compare sets**

## TissueGnostics **TissueGnostics** HistoFAXS HistoFAXS TissueGnostics TissueGnostics HistoFAXS

The Reinheckel Group at the Institute of Molecular Medicine and Cell Research of the Albert-Ludwigs University Freiburg, Germany, conducted validation experiments with HistoQuest®.

Sample of pulmonal metastasis quantified with **HistoQuest** 

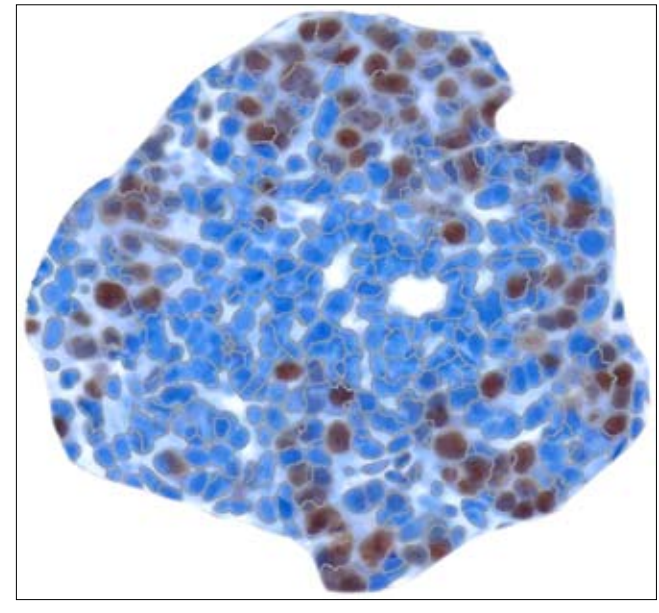

The aim was to quantify Ki67 expression in pulmonal metastasis of 14 month-old MMTV-PyMT mice with HistoQuest and do manual counts in comparison.

# **HistoQuest** Comparison of HistoQuest Analysis and manual counts

**HistoQuest** Mamma carcinoma

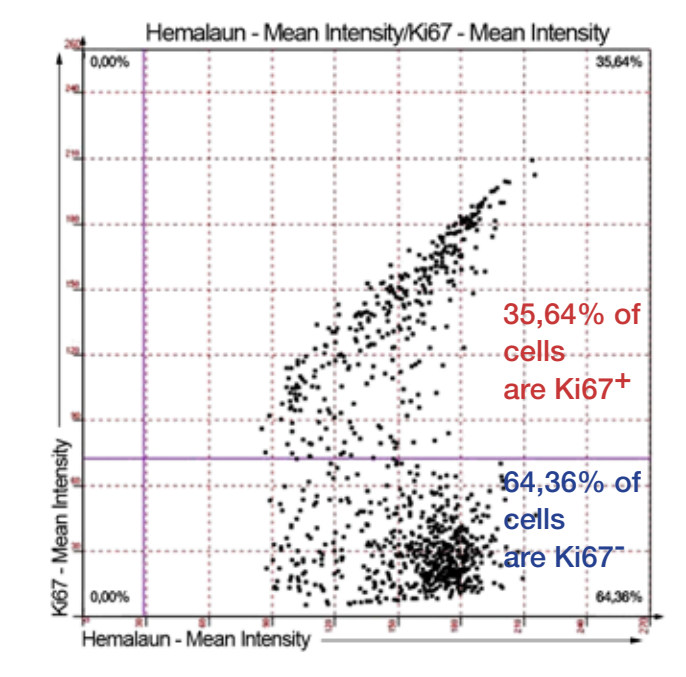

Quantification Ki67 positive vs. Ki67 negative cells

Comparison of HistoQuest Analysis and manual counts (ns10)

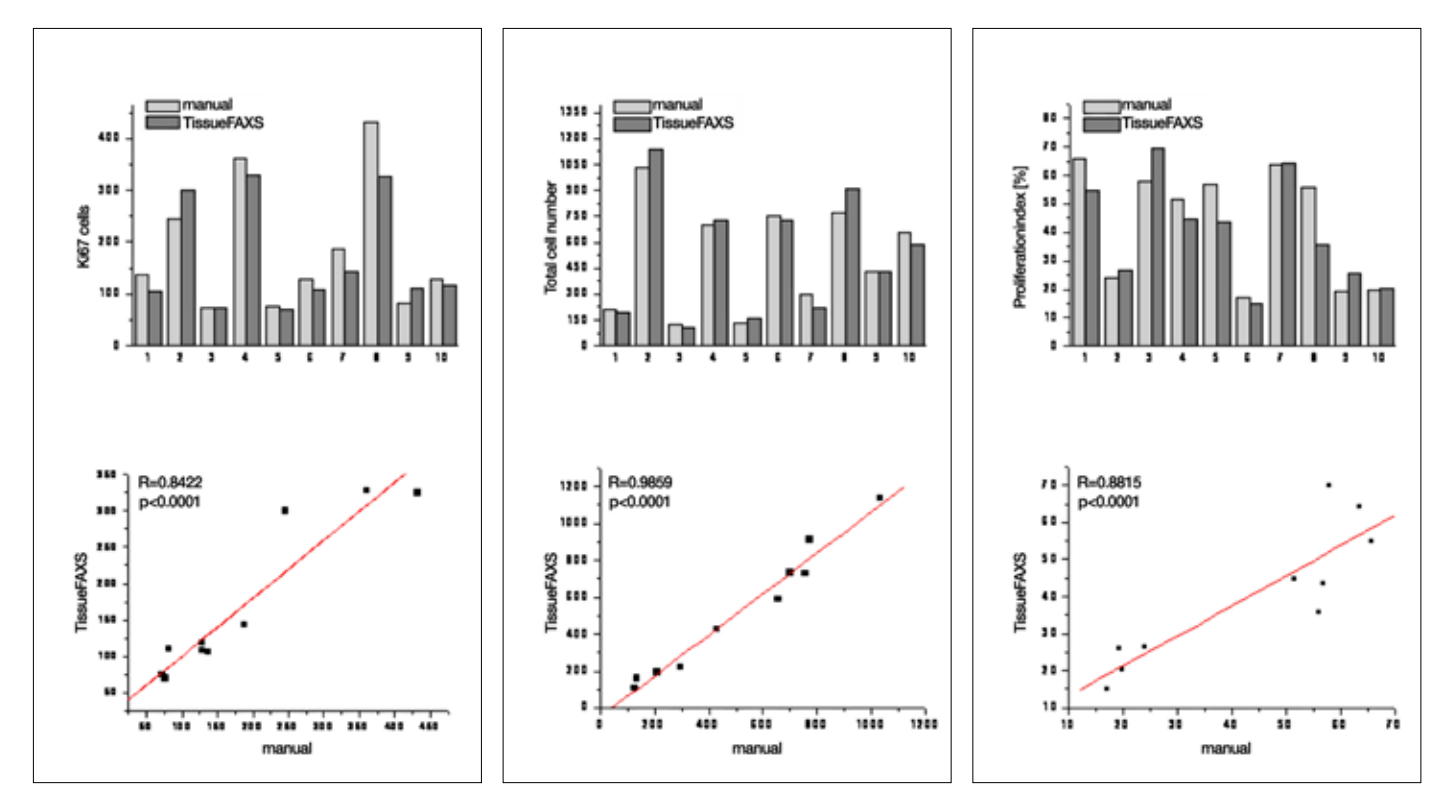

All images and graphs on this page courtesy of Dr. Thomas Reinheckel, Albert-Ludwigs University Freiburg, 2007

### Anti-Ki67 reactivity

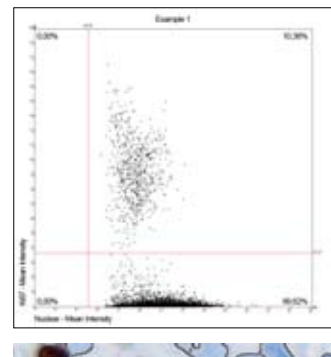

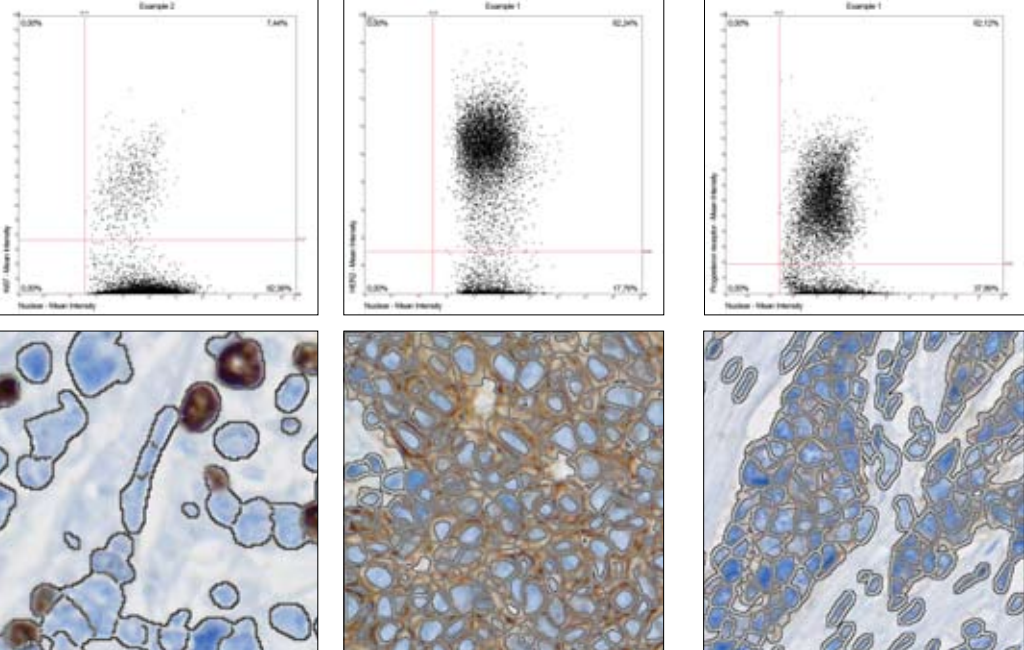

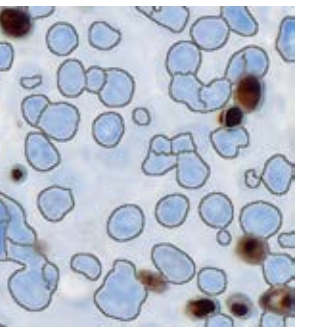

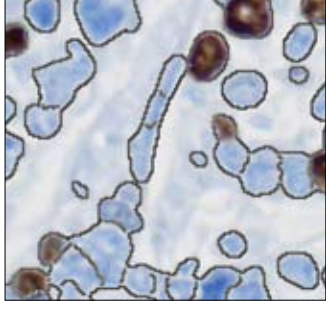

### Anti-estrogen receptor reactivity **Anti-progesteron receptor reactivity**

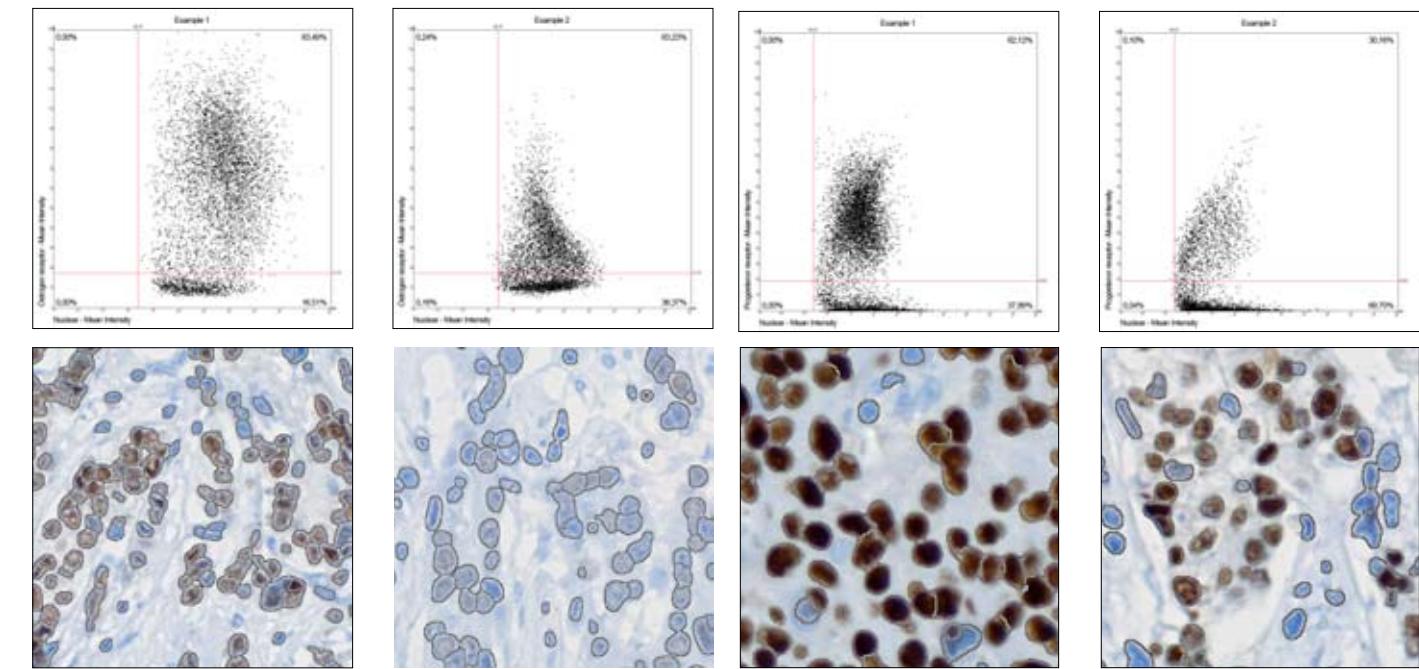

### Anti-HER2 reactivity

## **Two typical examples of mamma carcinoma**

All images courtesy of Univ. Doz. Dr. Johann Feichtinger, Pathology-Bacteriological Institute, Rudolfstiftung Hospital, Vienna

# **HistoQuest** PSA expressions and HDAC1 overexpression

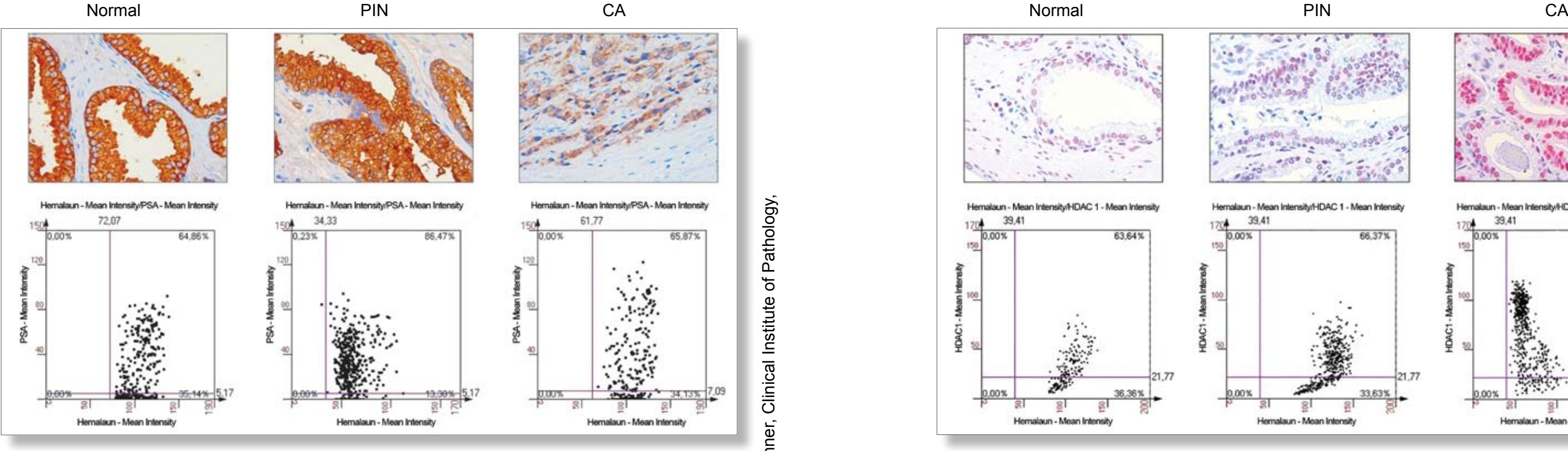

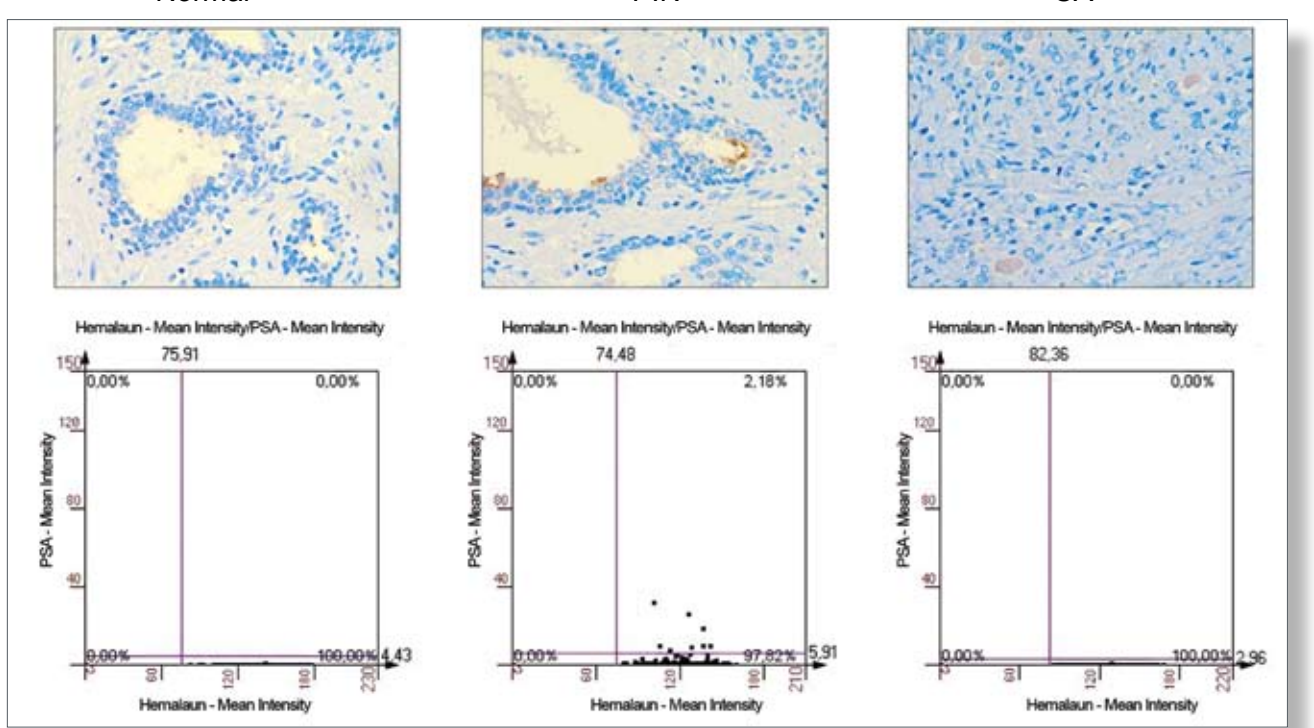

Ao. Univ. Prof. Dr. Lukas Kenner's group at the Vienna Ludwig Boltzmann Institute for Cancer Research (LBI-CR) use HistoQuest® to quantify PSA (Prostate Specific Antigen) expression and HDAC 1 (Histone Deacetylase) overexpression in prostate cancer (CPC) before and after Androgen Ablation therapy.

**soon."** Ao. Univ. Prof. Dr. Lukas Kenner, Clinical Institute of Pathology, Medical University Vienna

## PSA expression in PC (1) - without therapy expression in PC (1) - without therapy

All images and graphics courtesy Ao. Univ. Prof. Dr. Lukas Kenner, Clinical Institute of Pathology,

jniv.

courtesy Ao.

δ. Prof.

Pathology,

 $\overline{5}$ 

Institute

Clinical I

Medical University Vienna

University ਨੋ and

Medical Ξ.  $\overline{a}$ 

Vienna soinde

## TissueGnostics **Microsoft Controller Microsoft Controller HistoFAXS** TissueGnostics TissueGnostics TissueGnostics

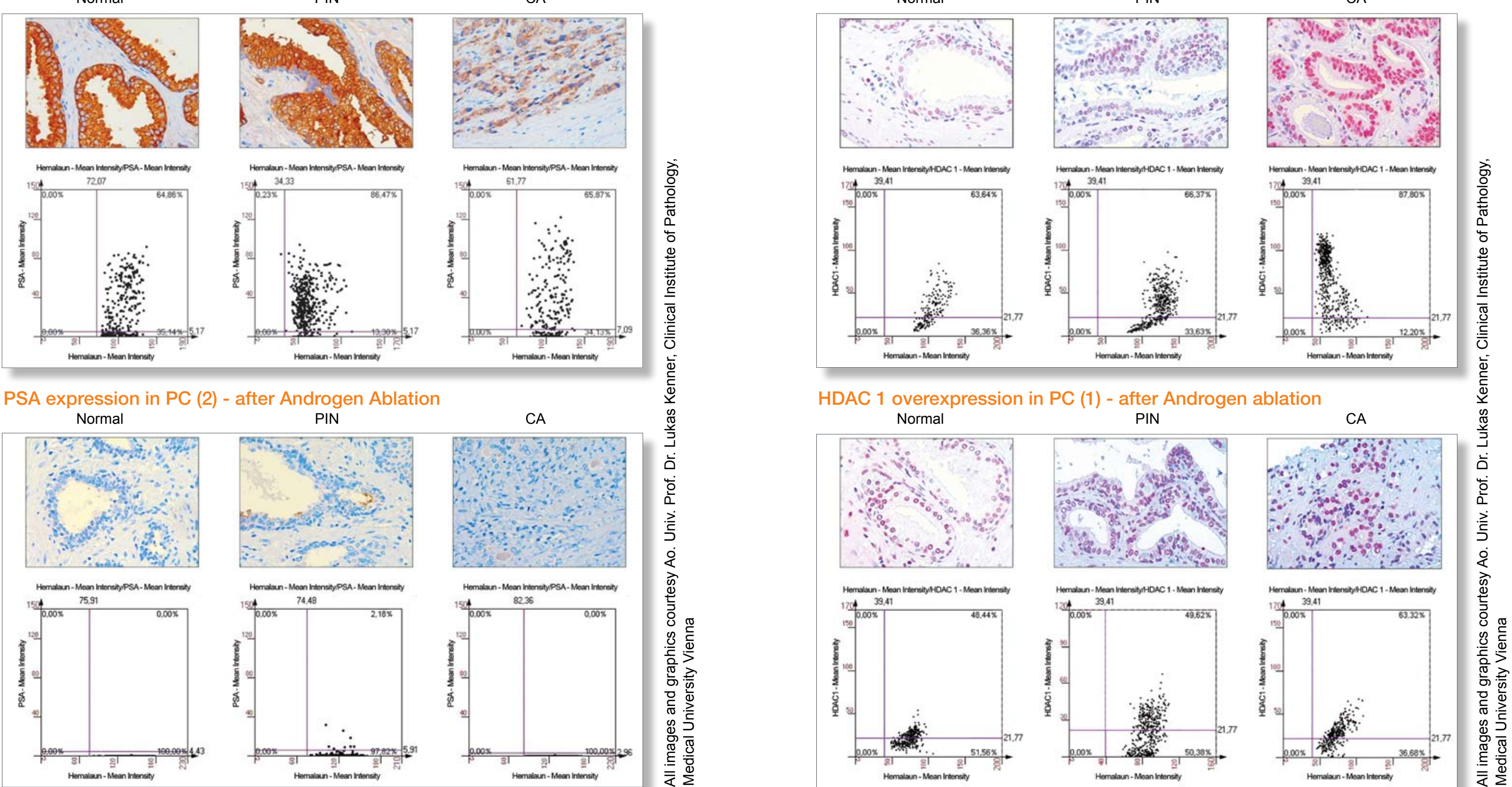

# *"We are using HistoQuest® to evaluate our tissue arrays (prostate and lung tumors) with IHC*

*stainings. It has enabled us to rapidly get reliable quantitative data on the expression patterns of various proteins for the first time. I can well envisage HistoQuest being used in routine diagnostics* 

## **HistoQuest Features**

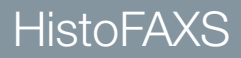

## HistoQuest features:

- HistoQuest<sup>®</sup> can load complete HistoFAXS<sup>®</sup> projects or import any series of .tif or .jpg images for analysis.
- E Complete section overviews for ideal orientation
- Tunable color separation algorithms for optimal differentiation of colors
- Color selecting tool for adding shades
- in No limitation as to the number and types of cromogenes used
- Powerful image processing algorithms for the identification of single cells in tissue based on nuclear staining
- Automatic generation of "cell body" (cytoplasmatic) masks for intensity measurements
- E Complete set of manual modification and correction tools (splitting, merging, deleting and creating nuclei)
- **Powerful DotPlot operations**
- images
- Unlimited custom DotPlot and histogram generation, also based on gates in existing DotPlots, allow for near-unlimited new analyses and refinement of existing ones.
- **Extensive printed report and data export options**

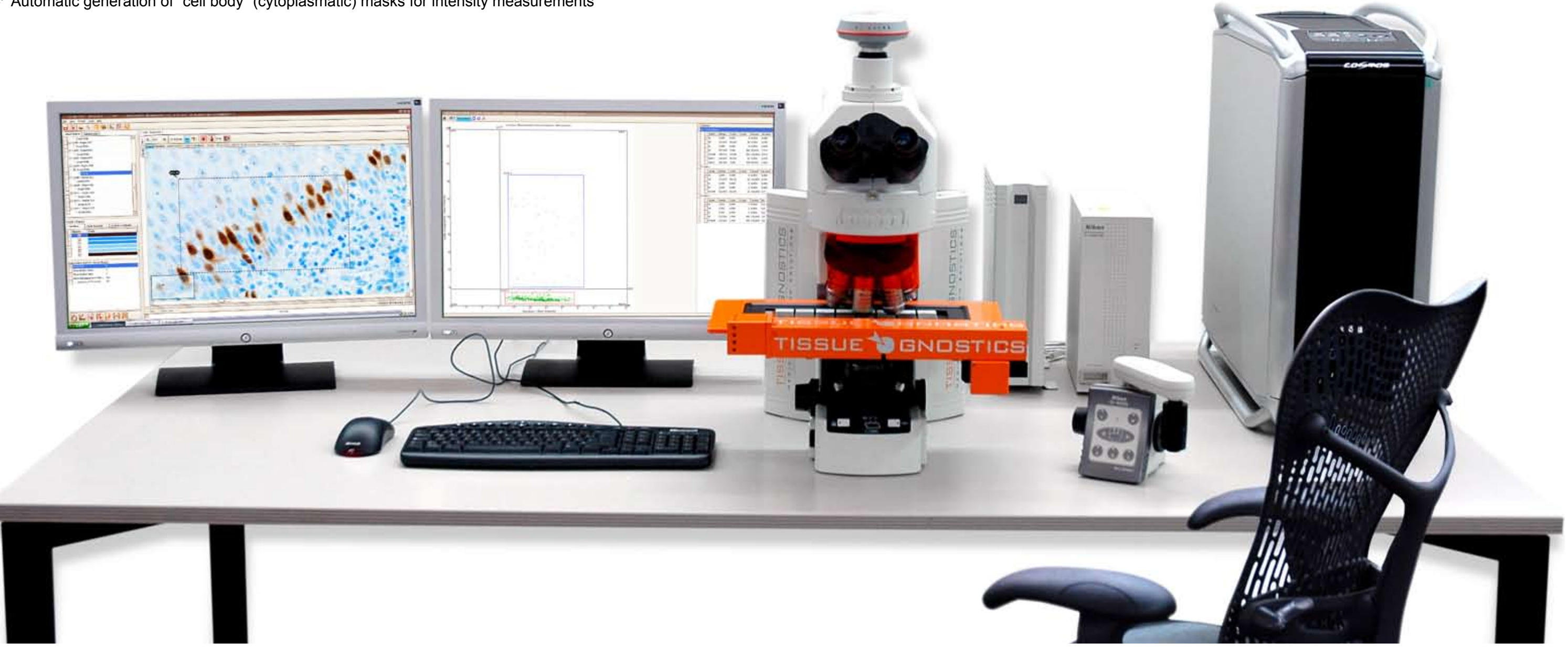

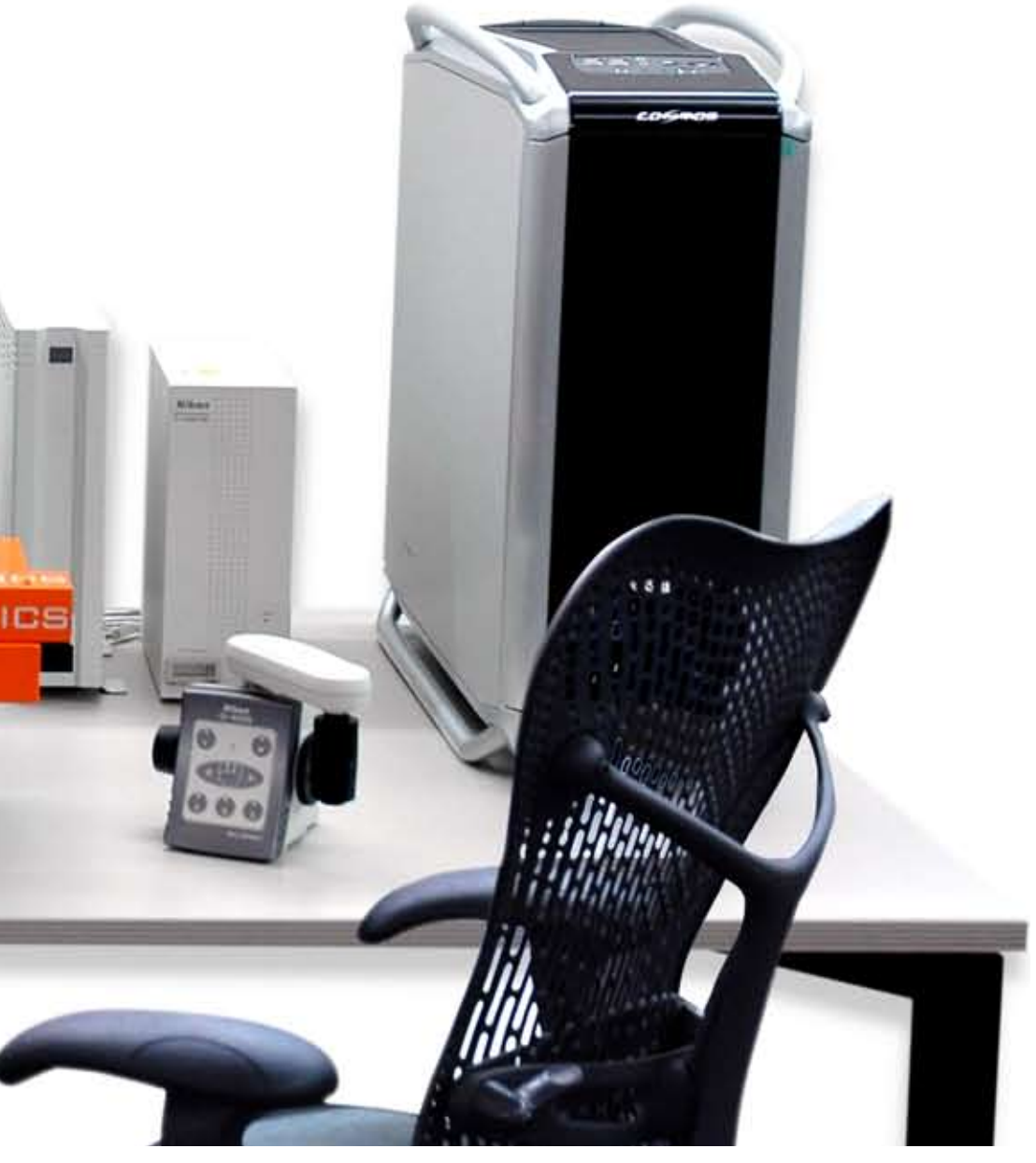

Forward Gating of cells to the DotPlots and Backward Gating of dots, gates or cutoff quadrants to the

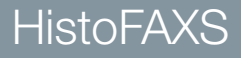

Published by: TissueGnostics GmbH 1020 Vienna, Austria Tel.: +43 1 2161190 Fax: +43 1 2161190 90 www.tissuegnostics.com

# Technical Specifications

## Supported high-end microscopes

Zeiss AxioImager.Z1 Zeiss AxioImager.M1 Zeiss AxioObserver.Z1 Leica DM 6000 Nikon Eclipse 90i

Fully motorized base Offers complete automation. Up to 7 objective lenses From 1x to 100x immersion oil.

## High-performance workstation

2 x 24" TFT screens, Intel Core 2 Quad, 4 Gigabyte RAM, 1 Terabyte HD

### Required space

160cm x 80cm (5.11ft x 2.55ft)

## Illumination

LED Diascopic illumination (option) Halogen 12V-100W (standard)

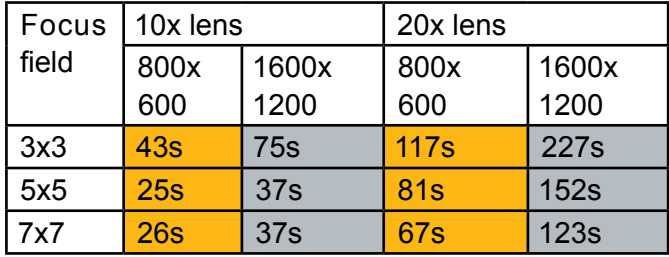

## High-precision motorized stage

### Stage for upright microscope

For up to 8 slides. 200 slides loader as option. Stage for invert microscope For microtiter plates and up to 4slides. Resolution Step size as low as 1.5 nm (.0015 µm) for smooth movement. **Repeatability** Relocation difference  $\leq 1$  µm, so you can find on the slide precisely what you see on screen. Mark and find Finds absolute stage positions at  $<$  4  $\mu$ m accuracy (as is necessary for reliable automation).

Fast autofocus optimized for tissue samples

### High-performance color camera for brightfield

### Resolution

Up to 1.9 megapixels (1600x1200px) guarantees fine objective detail. Frame rate Up to 100 fps @ VGA for acquisition. Sensor format Up to 1" offers extremely wide fields of view. Excellent color reproduction Use of multiple chromophores.

### Technical and application support via remote control

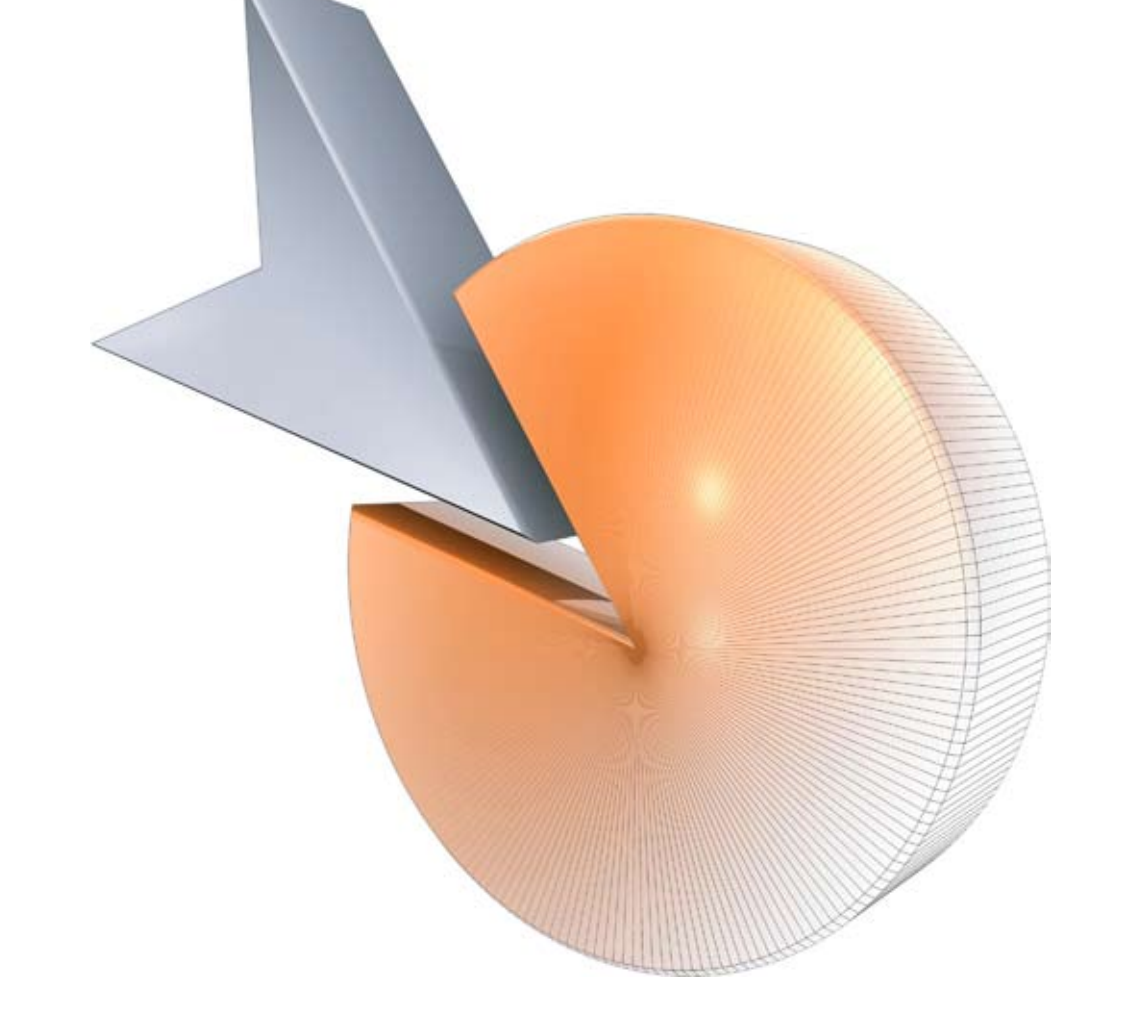

### Acquisition times

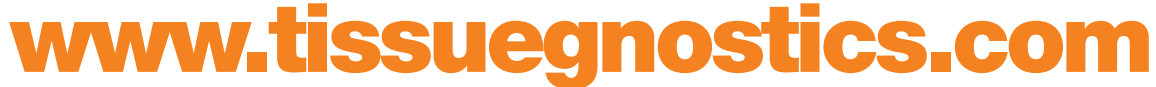

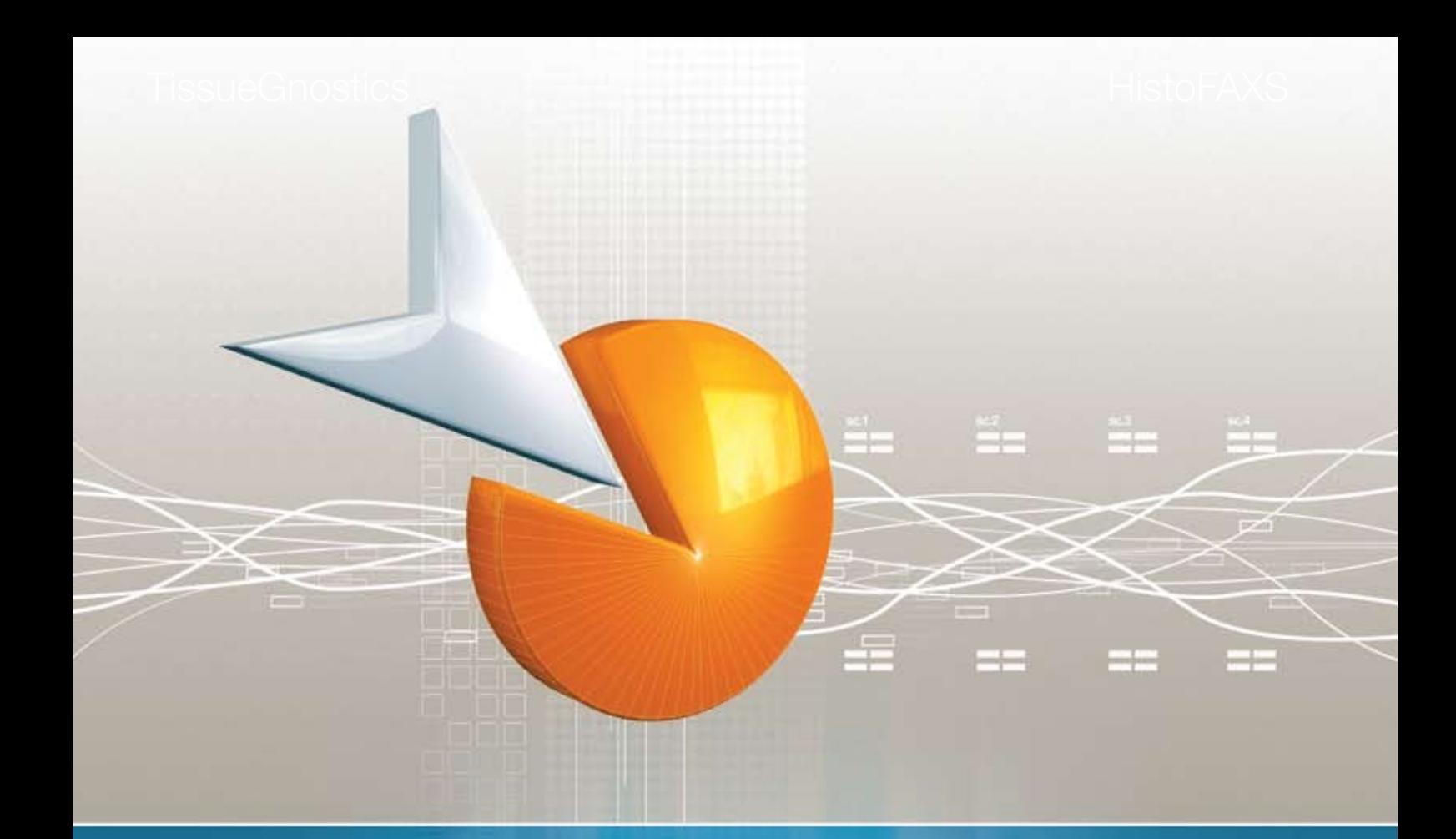

**TissueGnostics GmbH Taborstrasse 10/2/8 A-1020 Wien, Austria Tel.: +43 1 2161190 Fax: +43 1 2161190 90 www.tissuegnostics.com E-mail: office@tissuegnostics.com**  **TissueGnostics USA Ltd. 420 N Larchmont Boulevard CA 90004, Los Angeles, USA Tel.: +1 323 4660499 Fax: +1 323 4660499 www.tissuegnostics.com E-mail: office@tissuegnostics-usa.com** 

**TissueGnostics Romania SRL Nicolae Iorga Boulevard nr. 51C 700213 Iasi, Romania Tel.: +40 332 405866 Fax: +40 332 405867 www.tissuegnostics.com E-mail: office@tissuegnostics.ro** 

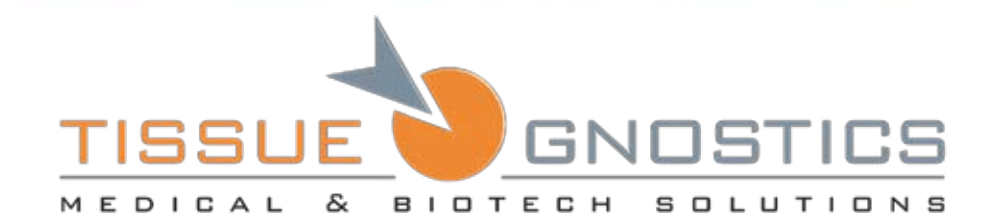

Copyright© 2008 TissueGnostics GmbH Taborstrasse10/2/8 - 1020 Vienna - Austria